# **TUGAS AKHIR APLIKASI MODIFIKASI MOTOR 3D BERBASIS ANDROID**

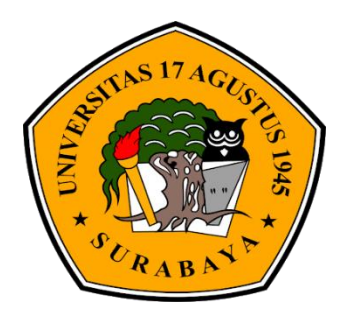

**Oleh : Amir Hamzah 1461505136**

# **PROGRAM STUDI TEKNIK INFORMATIKA FAKULTAS TEKNIK UNIVERSITAS 17 AGUSTUS 1945 SURABAYA 2019**

# TUGAS AKHIR

# APLIKASI MODIFIKASI MOTOR 3D BERBASIS ANDROID

Diajukan sebagai salah satu syarat untuk memperoleh gelar Sarjana Komputer di Program Studi Informatika

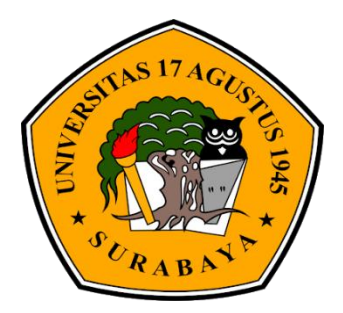

Oleh : Amir Hamzah 1461505136

# PROGRAM STUDI TEKNIK INFORMATIKA FAKULTAS TEKNIK UNIVERSITAS 17 AGUSTUS 1945 SURABAYA 2019

# FINAL PROJECT

# 3D MOTOR MODIFICATION APPLICATION BASED ON ANDROID

Prepared as partial fulfilment of the requirement for the degree of Sarjana Komputer at Informatics Deparment

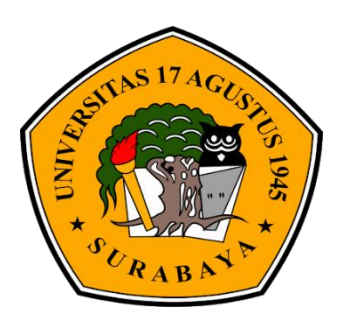

By: Amir Hamzah 1461505136

# INFORMATICS DEPARMENT FACULTY OF ENGINEERING UNIVERSITAS 17 AGUSTUS 1945 SURABAYA 2019

#### **PROGRAM STUDI INFORMATIKA**

## **FAKULTAS TEKNIK**

## **UNIVERSITAS 17 AGUSTUS 1945 SURABAYA**

# **LEMBAR PENGESAHAN TUGAS AKHIR**

- **Nama :** Amir Hamzah
- **NBI :** 1461505136
- **Prodi :** S-1 Informatika
- **Fakultas :** Teknik

**Judul :** APLIKASI MODIFIKASI MOTOR 3D BERBASIS ANDROID

Mengetahui / Menyetujui

**Dosen Pembimbing 1 Dosen Pembimbing 2**

**NPP.20460.98.0502 NPP.20460.15.0676**

 **Sugiono, Ir., MT. Anang Pramono, S.Kom., MM**

 **Dekan Fakultas Teknik Ketua Program Studi Informatika** 

 **Surabaya Surabaya**

 **Universitas 17 agustus 1945 Universitas 17 Agustus 1945**

**Dr.Ir. Sajiyo, M.Kes Geri Kusnanto, S.Kom., MM NPP.20410.90.0197 NPP.20460.94.0401**

# **PERNYATAAN KEASLIAN DAN PERSETUJUAN PUBLIKASI TUGAS AKHIR**

Saya yang bertanda tangan di bawah ini: Nama : Amir Hamzah Nbi : 1461505136 Fakuktas/Program Studi: Teknik/ Informatika Judul Tugas Akhir : APLIKASI MODIFIKASI MOTOR 3D BERBASIS ANDROID

Menyatakan dengan sesungguhnya bahwa :

- 1. Tugas Akhir dengan judul diatas bukan merupakan tiruan atau duplikasi dari Tugas Akhir yang sudah dipublikasikan dan atau pernah dipakai untuk mendapatkan gelar Sarjana Teknik di lingkungan Universitas 17 Agustus 1945 Surabaya maupun di Perguruan Tinggi atau Instansi manapun, kecuali bagian yang sumber informasinya dicantumkan sebagaimana mestinya.
- 2. Tugas Akhir dengan judul diatas bukan merupakan plagiarisme, pencurian hasil karya milik orang lain, hasil kerja orang lain untuk kepentingan saya karena hubungan material maupun non – material, ataupun segala kemungkinan lain yang pada hakekatnya bukan merupakan karya tulis tugas akhir saya secara orisinil dan otentik.
- 3. Demi pengembangan ilmu pengetahuan, saya memberikan hak atas Tugas Akhir ini kepada Universitas 17 Agustus 1945 Surabaya untuk menyimpan, mengalih media/formatkan, mengelola dalam bentuk pangkalan data (*database*), merawat, dan memublikasikan tugas akhir saya selama tetap mencantumkan nama saya sebagai penulis/pencipta dan sebagai pemilik Hak Cipta.
- 4. Pernyataan ini saya buat dengan kesadaran sendiri dan tidak atas tekanan ataupun paksaan dari pihak maupun demi menegakan integritas akademik di institusi ini dan bila kemudian hari diduga kuat ada ketidaksesuaian antara fakta dengan kenyataan ini, saya bersedia diproses oleh tim Fakultas yang dibentuk untuk melakukan verifikasi, dengan sanksi terberat berupa pembatalan kelulusan/kesarjanaan.

Surabaya, 07 Desember 2019

 Amir Hamzah 1461505136

# **KATA PENGANTAR**

Puji syukur kehadirat Allah Yang Maha Esa dan Yang Maha Menguasai yang senantiasa melimpahkan Rahmat dan Hidayah-Nya sehingga saya selaku penulis dapat menyelesaikan Tugas Akhir yang berjudul "APLIKASI MODIFIKASI MOTOR 3D BERBASIS ANDROID" sebagai salah satu persyaratan untuk menyelesaikan studi di Universitas 17 Agustus 1945 Surabaya dan mendapatkan gelar sarjana.

Selain itu penulis ingin menyampaikan terimakasih yang mendalam kepada pihak-pihak sebagai berikut :

- 1. Bapak Ir. Sugiono, MT., selaku dosen pembimbing pertama yang telah memberikan petunjuk, pengarahan, semangat serta bimbingan dari awal pembuatan sistem.
- 2. Bapak Anang Pramono, S.Kom, MM., selaku dosen pembimbing kedua yang telah banyak memberikan waktu sharing sehingga dapat melancarkan pengerjaan Tugas Ahir ini.
- 3. Bapak Ir. Sugiono, MT., selaku dosen wali yang telah membimbing dan membantu saya selama studi di Untag Surabaya.
- 4. Keluarga tercinta, Ibu sebagai orang tua, yang selalu mendoakan, memotivasi, memperhatikan dan mencukupi segala keperluan penulis hingga terselesaikannya Tugas Akhir ini.
- 5. Teman-teman satu angkatan dan satu perjuangan yang telah melewati proses Tugas Akhir bersama. Mulai dari brifing bersama, bimbingan bersama, makan bersama, sedih bersama, senang bersama dan tidak lupa selalu saling memotivasi.
- 6. Shilvia Erry, Choirul Anam selaku teman yang selalu memberi semangat, motivasi dalam proses Tugas Akhir.
- 7. Bapak/Ibu dosen Teknik Informatika yang telah mendidik dan memberikan ilmunya kepada penulis selama dibangku kuliah.

# **ABSTRAK**

Nama : Amir Hamzah

Program Studi : Informatika

Judul : Aplikasi Modifikasi Motor 3D Berbasis Android

Salah satu sistem operasi yang semakin berkembang saat ini adalah Android. Android merupakan sistem operasi bergerak yang menggunakan versi modifikasi dari kernel linux. Sistem ini memiliki keunggulan sebagai software berbasis kode komputer yang bisa di distribusikan secara open source. Sehingga programmer bisa membuat aplikasi baru didalamnya. Disini penulis bertujuan menciptakan aplikasi modifikasi motor 3D berbasis android. Dikarenakan banyaknya kesulitan memilih ornamen dan warna modifikasi pada motor. Oleh karena itu aplikasi ini berguna untuk memberikan gambaran 3D dari motor yang sudah dimodifikasi. Dengan hasil aplikasi yang dapat memberikan gambaran modifikasi yang sudah dipilih user. Maka tampilan motor yang dimodifikasi akan nampak pada android. Beberapa yang bisa di modifikasi dan di tampilkan yaitu velg, ban, tromol, kaliper dll. Aplikasi ini diharapkan mempermudah para pecinta motor dalam memodifikasi.

**Kata kunci** : modifikasi motor 3D, android, sparepart modifikasi

# **ABSTRACT**

Name : Amir Hamzah

Study program : Informatics

Title : 3D MOTOR MODIFICATION APPLICATION BASED ON ANDROID

One of the operating systems that is growing at this time is android. Android is a mobile operating system that uses a modified version of the linux kernel. This system has the advantage of being computer based code software that can be distributed open source. So that programmers can create new applications in it. Here the author aines to creat an android-based 3D motor modification application. Due to the many difficultres in choosing ornaments and color modifications on the motor. Therefone this application is useful for providing 3D image of motorcycles that have been modified. With the results of the application that can provide an overview of modifications that have been selected by the user. Then the modified motor display will appear an android. Some that can be modified and displayed are wheels, tires, drum,caliper and others. This application is expended to make it easier for motorcycle lovers in modification.

**Keyword** : 3D motor modification, android, modification of spare parts

# **DAFTAR ISI**

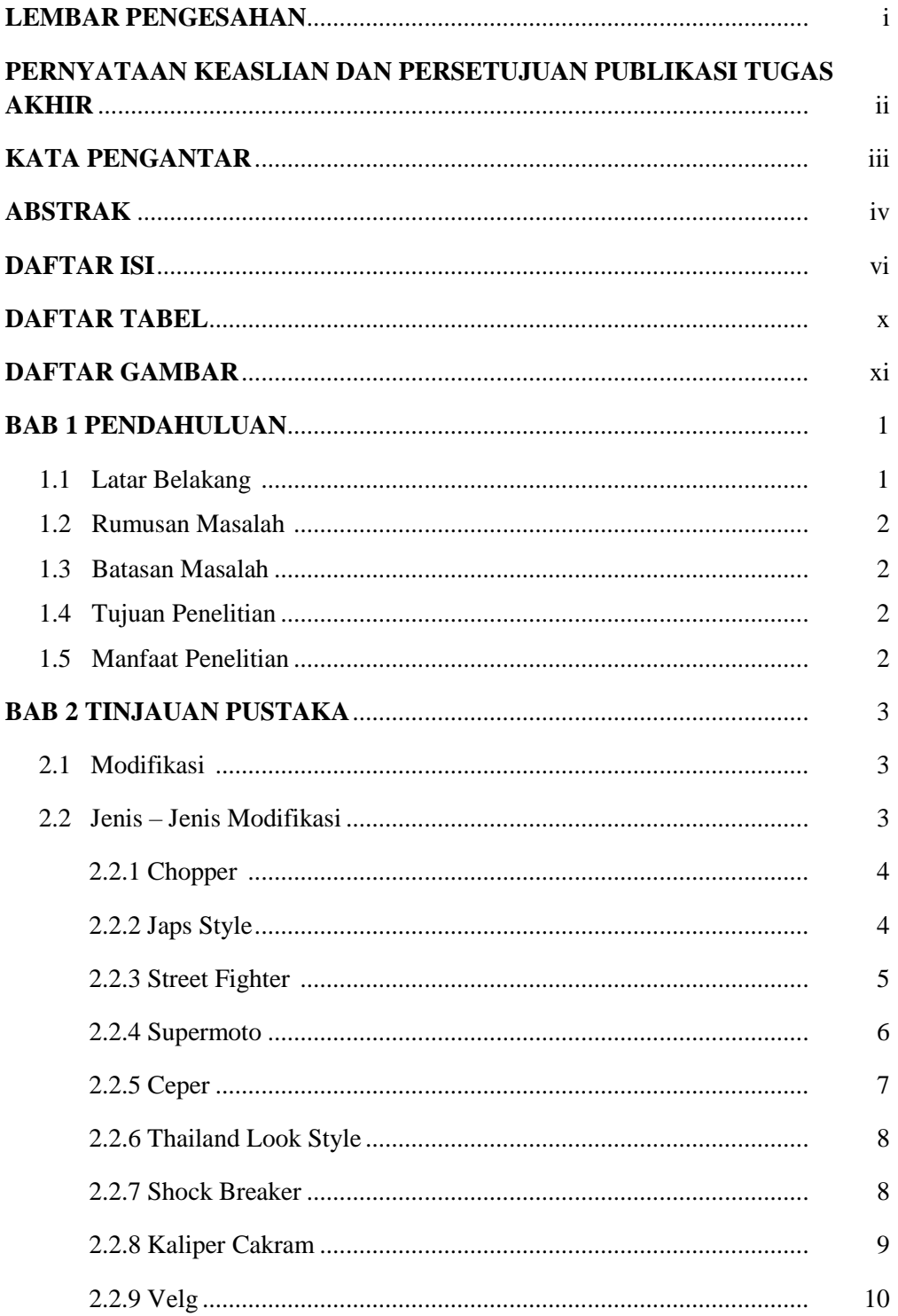

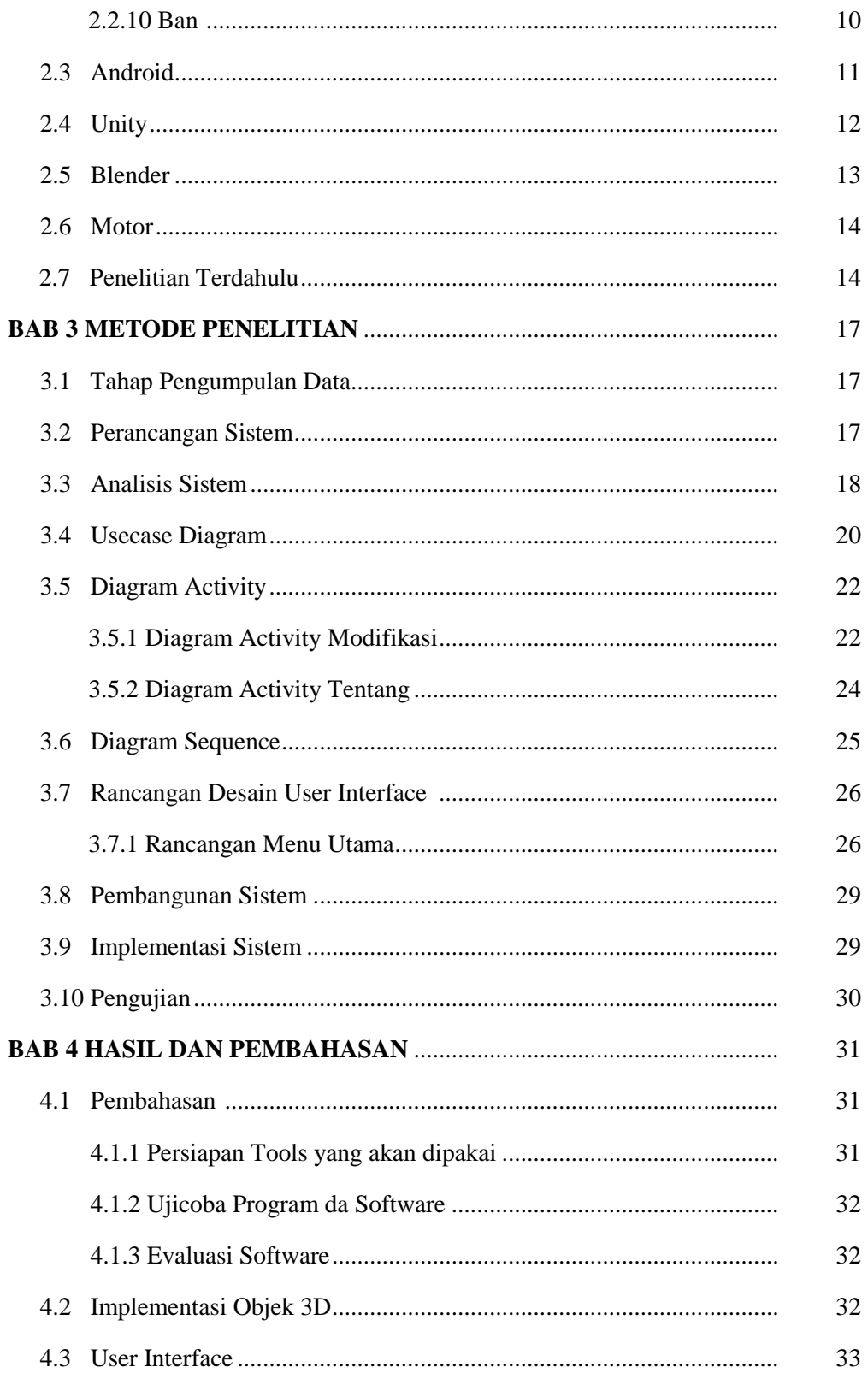

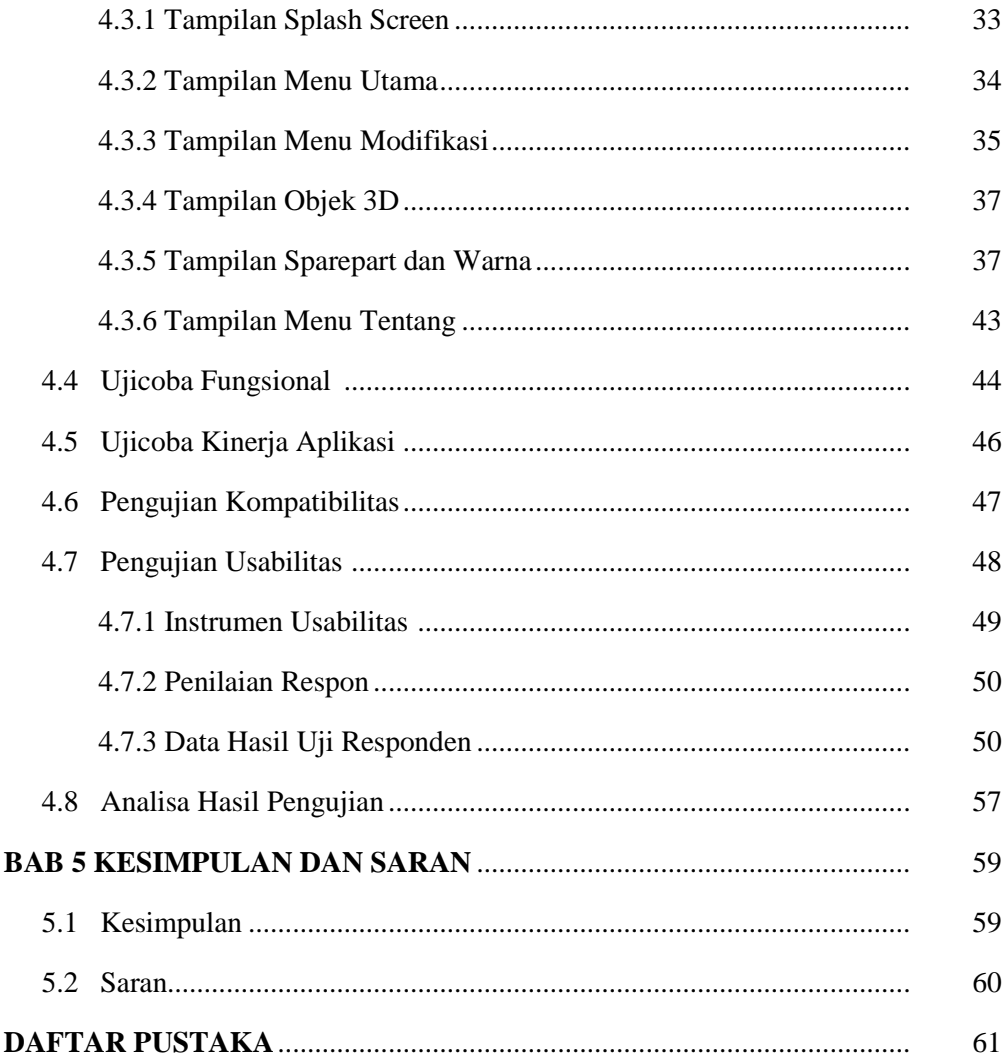

# **DAFTAR TABEL**

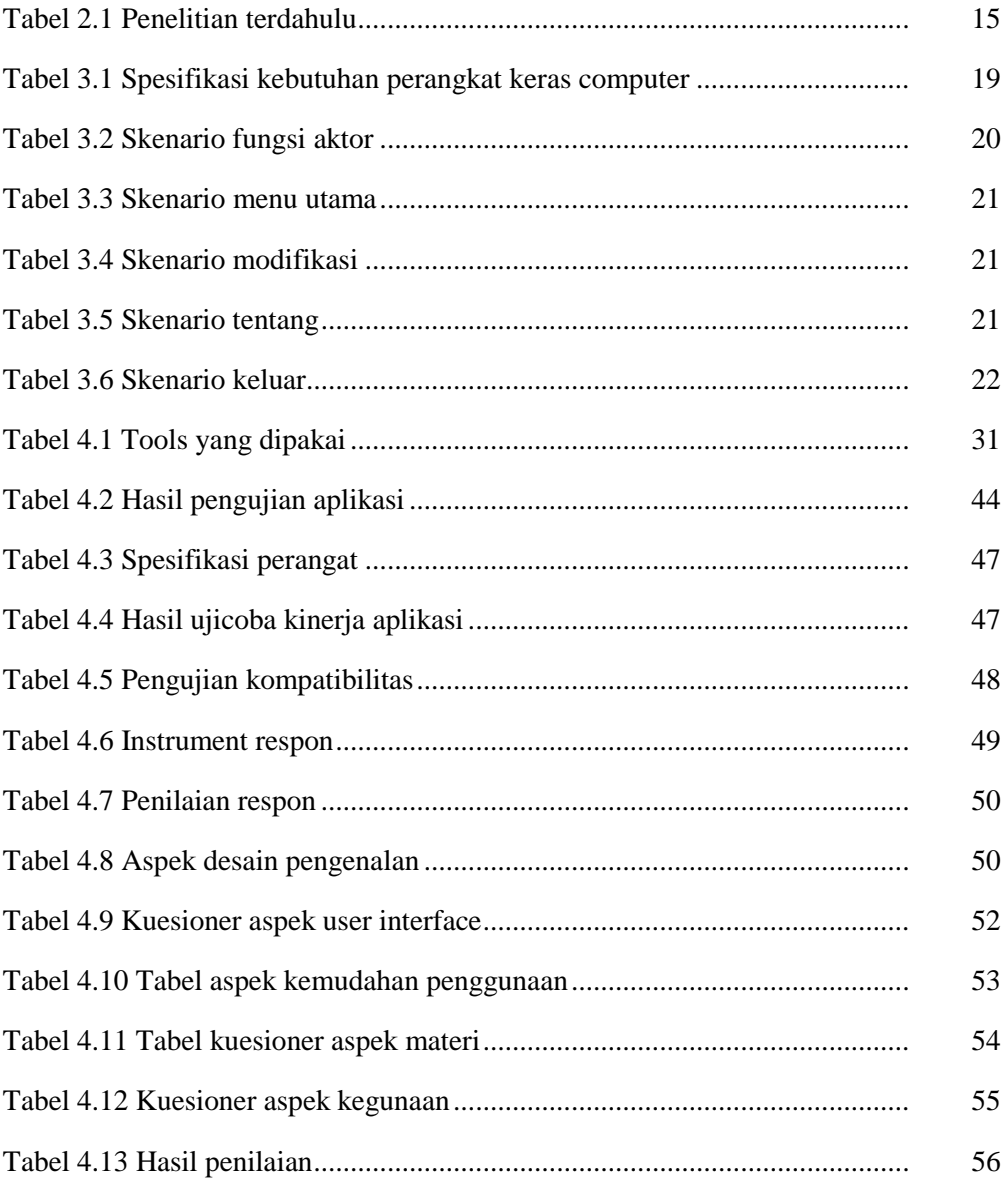

# **DAFTAR GAMBAR**

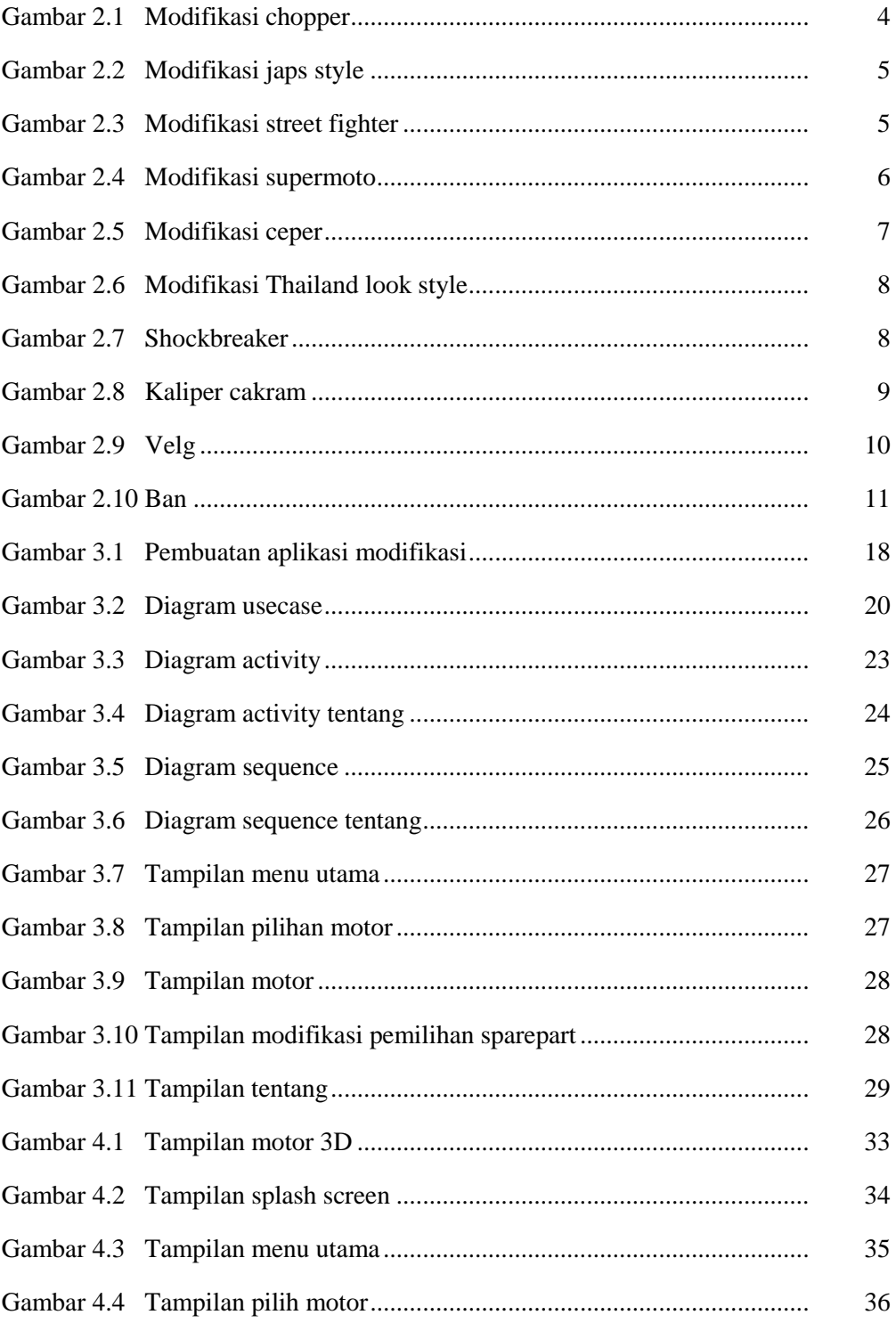

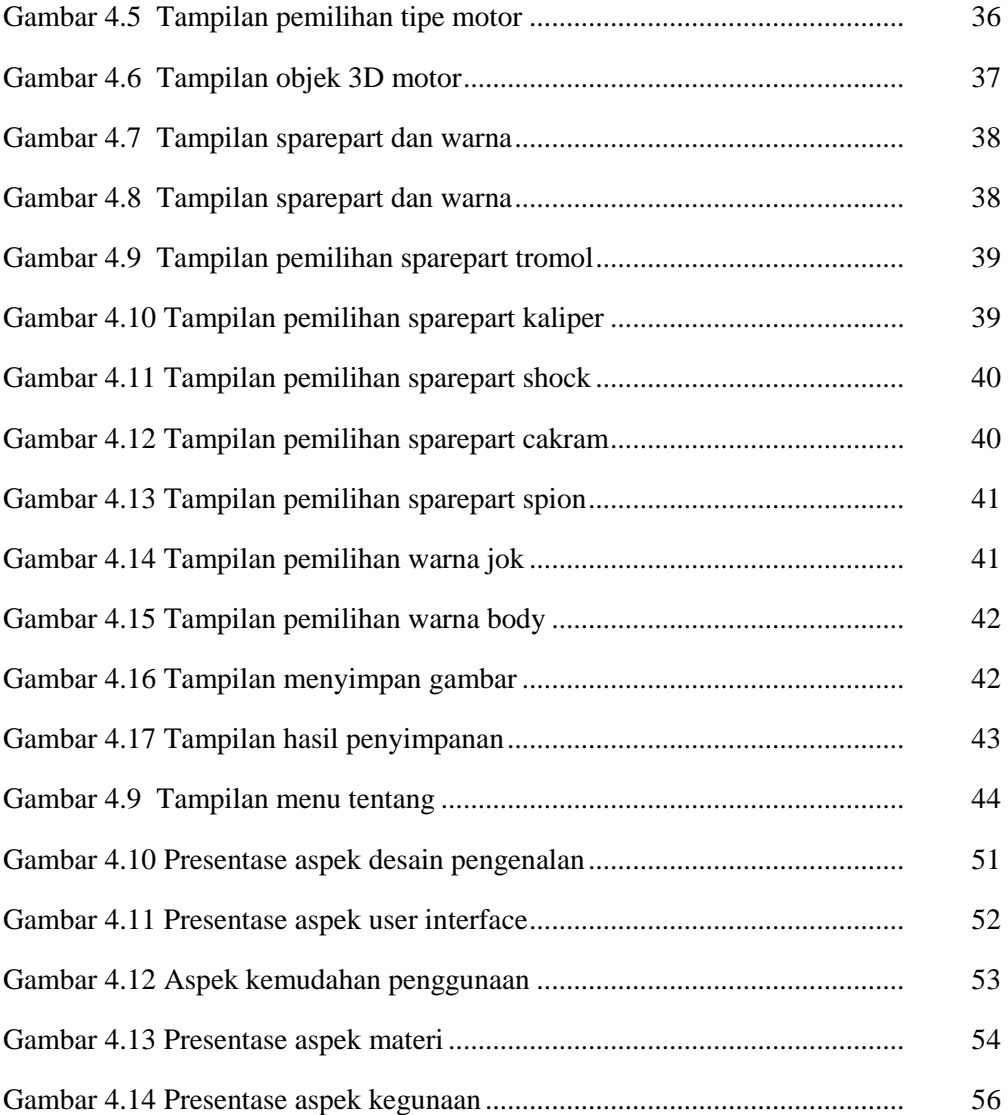

# **BAB 1 PENDAHULUAN**

#### **1.1 Latar Belakang**

Seperti yang kita ketahui saat ini teknologi berkembang dengan sangat pesatnya. Bahkan hanya dengan menggunakan telepon seluler kita dapat melakukan apapun yang kita mau dan kita butuhkan. Banyak hal yang dapat kita lakukan hanya melalui telepon seluler dapat membuat waktu kita menjadi lebih efisien. Melalui pemanfaatan teknologi yaitu salah satunya adalah dengan memanfaatkan teknologi mobile.

Salah satu tren masa kini yang telah memiliki peranan penting baik bagi remaja maupun dewasa adalah handphone atau telepon seluler. Telepon seluler sendiri berguna sebagai alat komunikasi dan pertukaran informasi yang bersifat efektif dan efisien.

Salah satu sistem operasi yang semakin berkembang saat ini adalah Android. Android merupakan sistem operasi bergerak yang menggunakan versi modifikasi dari kernel linux. Sistem ini memiliki berbagai keunggulan sebagai software berbasis kode omputer yang biasa didistribusikan secara open source. Sehingga para programmer bisa membuat aplikasi baru didalamnya.

Dengan berkembangnya perangkat mobile akan mempengaruhi beberapa aspek kehidupan salah satunya di bidang perdagangan karena semakin dipermudahkannya oleh telepon seluler dan aplikasinya. Dengan kemudahan tersebut sikap orang menjadi lebih konsumtif dan mau serba instan.

Disini saya selaku penulis dan pencipta aplikasi modifikasi motor berbasis android memberikan gambaran kemudahan memodifikasi motor dengan bantuan aplikasi yang kemudian akan menampilkan fisik mata setelah dimodifikasi melalui gambar desain yang dipilih user. Hal ini akan lebih efektif dan efisien sebab user tidak perlu datang ke bengkel modifikasi untuk memilih barang modifikasi yang ia mau.

Berdasarkan dari latar belakang diatas , maka penulis mencoba menciptakan dan mengembangkan teknologi aplikasi mobile yang berbasis android dengan membuat suatu aplikasi modifikasi. Dengan adanya aplikasi ini para user akan lebih mudah merubah atau memodifikasi motor kesayangannya.

Oleh karena itu dalam Tugas Akhir ini penulis mengambil judul " Aplikasi Modifikasi Motor Berbasis Android".

## **1.2 Rumusan Masalah**

Dari penelitian pembuatan Aplikasi Modifikasi Motor Berbasis Android. dibawah ini ada beberapa rumusan yang mengenai masalah yang akan diteliti:

1. Bagaimana merancang, mendesain objek aplikasi modifikasi motor?

2. Bagaimana membangun aplikasi modifikasi motor?

3. Bagaimana melakukan uji coba dan evaluasi aplikasi modifikasi motor berbasis android?

## **1.3 Batasan Masalah**

1. Rancangan Aplikasi Modifikasi Motor dibuat untuk dijalankan pada smartphone dengan sistem android.

2. Aplikasi modifikasi motor akan dibangun menggunakan software Blender.

3. Aplikasi menampilkan objek 3 dimensi berupa modifikasi motor.

# **1.4 Tujuan Penelitian**

Adapun maksud dan tujuan dari penelitian yang akan dilakukan adalah sebagai berikut :

1. Membuat rancangan, mendesain objek modifikasi motor yang berbasis android.

- 2. Membangun aplikasi modifikasi motor berbasis android.
- 3. Melakukan uji coba dan evaluasi aplikasi modifikasi motor berbasis android.

# **1.5 Manfaat Penelitian**

Adapun manfaat yang ingin dicapai dalam pembuatan Aplikasi modifikasi motor berbasis adalah sebagai berikut :

#### **Bagi Pengguna**

- 1. Memudahkan pengguna mempelajari dan mengetahui hasil modifikasi secara detail tentang modifikasi khususnya Modifikasi Motor Berbasis Android.
- 2. Dapat meningkatkan kreatifitas pengguna dalam memodifikasi motor.

# **BAB 2 TINJAUAN PUSTAKA**

#### **2.1 Modifikasi**

Modifikasi diserap dari bahasa inggris "modification" yang berarti mengubah suatu hal yang sudah ada. Modifikasi identik dengan mengubah motor yang sudah ada menjadi style baru dari menambahkan, mengurangi atau mengganti bentuk dasarnya.

Menurut setiawan (2007) modifikasi adalah segala upaya melakukan perubahan dengan penyesuaian-penyesuaian baik dari segi fisik material maupun dalam tujuan dan cara.

Memodifikasi motor adalah merubah dari satu atau bagian seluruh parts motor dari keadaan standart untuk menjadikannya lebih menarik. Memodifikasi motor dilakukan oleh seseorang untuk memperindah penampilan motor, menambah performa motor, ataupun sebagai penanda sebuah identitas dari sebuah motor miliknya. ilmuan asal jerman Gottlieb Daimler untuk pertama kalinya telah berhasil membuat sepeda motor pada tahun 1885, sepeda motor ciptaan Gottlieb Daimler adalah satu-satunya sepeda motor yang pada saat itu menggunakan mesin untuk menjalankannya.

Tidak hanya itu Gottlieb Damlier juga memasangkan mesin 4-tak dengan silinder yang menggunakan bahan bakar bensin untuk pembakarannya yang dipasangkan pada bagian tengah kerangka motornya tersebut. walaupun sepeda motor ciptaannya sangat terlihat sederhana, namun hingga sampai saat ini sepeda motor ciptaannya sangat menginspirasi pabrikan sepeda motor pada saat ini(Andrea Galih – Sejarah Modifikasi 2013).

#### **2.2 Jenis-Jenis Modifikasi**

Sejalan berkembangnya jaman, modifikasi motor semakin banyak dilakukan. Dengan adanya berbagai kontes modifikasi motor, dan perkumpulan para bikers. Dari salah satu kontes modifikasi motor yang ada di Indonesia adalah salah satunya "Jogja kustomfest" yang terinspirasi dari salah satu kontes modifikasi motor yang berada di yokohama-jepang (Majalah Otomotif: Dapurpacu, 2013).

Menurut Soedarma (2006) Modifikasi motor memiliki berbagai macam jenis bentuk dan konsep, berikut merupakan beberapa jenis modifikasinya yang menurut Soedarma :

#### **2.2.1 Chopper**

Jenis konsep modifikasi yang mempunyai ciri sangat mencolok pada bagian fork/garpu depan yang sangat panjang sehingga memerlukan rangka yang di desain khusus sesuai dengan panjang fork dan tingkat kemiringannya, posisi ban depan yang lebih besar dari pada ban belakang dan bentuk stang yang juga tinggi lebih kebelakang. Dan aliran ini lahir dari setiap kebutuhan dan efisiensi dana (Misteradvance 2013).

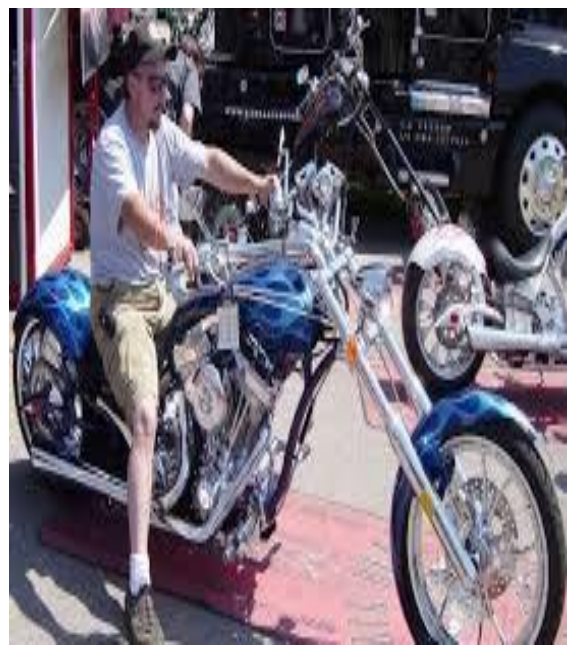

**Gambar 2.1** Modifikasi Chopper **Sumber :** [http://motorexs.blogspot.com/2011/01/jenis-aliran](http://motorexs.blogspot.com/2011/01/jenis-aliran-modifikasi-pada-sepeda.html)[modifikasi-pada-sepeda.html](http://motorexs.blogspot.com/2011/01/jenis-aliran-modifikasi-pada-sepeda.html)

## **2.2.2 Japs Style**

Konsep modifikasi japs style bisa di lihat pada setiap bagian mulai tangki bensin yang didesain lebih mengecil, alas duduk atau jok yang dibuat lebih kecil dengan tipe single seater atau diperuntukan untuk satu orang, menggunakan stang semi hanger, lampu depan dan belakang dengan ukuran mungil. Pada bagian seluruh bodi motor yang menyusung konsep modifikasi jap style akan terlihat rangka belakang yang terpapas habis dan juga menggunakan ukuran ban lebar dan besar. Dan ciri modifikasi pada motor japs style adalah kreatifitas yang bergaya old skool dengan stang telanjang, lampu bulat, jok yang di buat dengan selera (Misteradvance 2013).

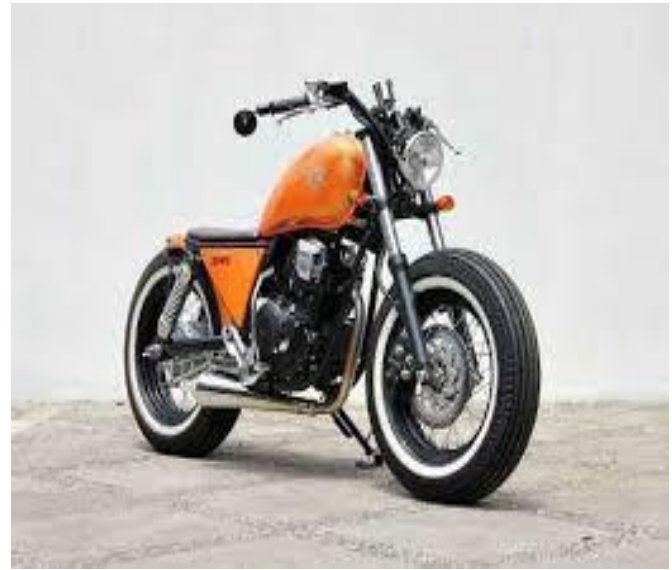

**Gambar 2.2** Modifikasi Japs Style **Sumber :** [http://motorexs.blogspot.com/2011/01/jenis-aliran](http://motorexs.blogspot.com/2011/01/jenis-aliran-modifikasi-pada-sepeda.html)[modifikasi-pada-sepeda.html](http://motorexs.blogspot.com/2011/01/jenis-aliran-modifikasi-pada-sepeda.html)

## **2.2.3 Street Fighter**

Konsep modifikasi yang awal mulanya terbentuk dari motor sport yang masih memiliki full fairing, konsep ini bermula dari beberapa pemuda di inggris yang tidak mampu menggantikan fairing yang rusak setelah kecelakaan untuk itu mereka melepasnya. Ciri dari rubahan street fighter adalah penelanjangan pada bodi yang hanya menampilkan pada sector mesin motor, lampu depan dibuat simple mungkin dan stang kemudian model tipis(Misteradvance 2013).

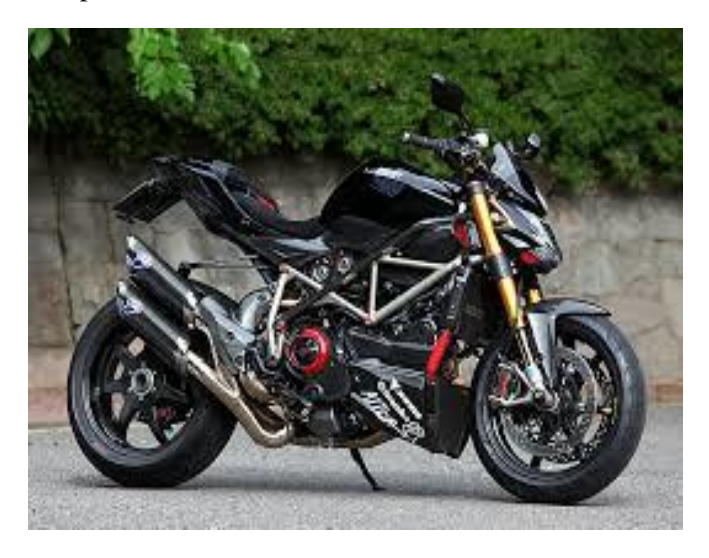

 **Gambar 2.3** Modifikasi Street Fighter

**Sumber :** [http://motorexs.blogspot.com/2011/01/jenis-aliran](http://motorexs.blogspot.com/2011/01/jenis-aliran-modifikasi-pada-sepeda.html)[modifikasi-pada-sepeda.html](http://motorexs.blogspot.com/2011/01/jenis-aliran-modifikasi-pada-sepeda.html)

#### **2.2.4 Supermoto**

Konsep ini masih hamper sama dengan modifikasi trail, namun jenis ban yang digunakan berbeda umumnya menggunakan ban khusus aspal yang memiliki profil kembang tahu. Diameter velk berukuran 17inci dengan tapak lebar(Misteradvance 2013).

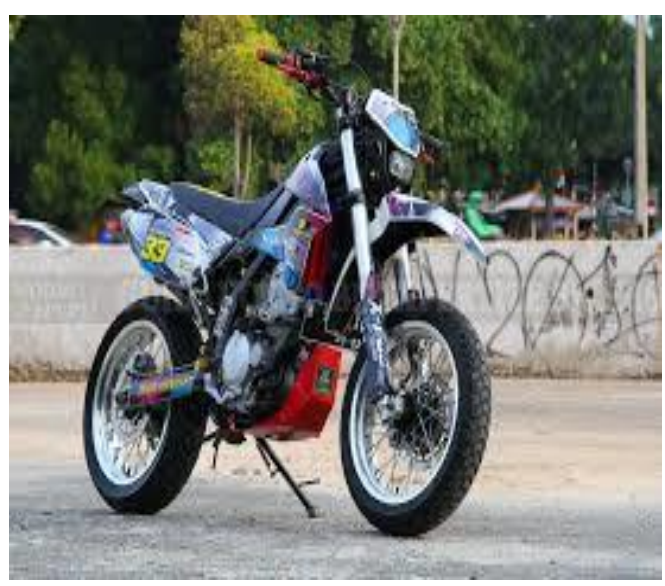

 **Gambar 2.4** Modifikasi Supermoto **Sumber :** [http://motorexs.blogspot.com/2011/01/jenis](http://motorexs.blogspot.com/2011/01/jenis-aliran-modifikasi-pada-sepeda.html)[aliran-modifikasi-pada-sepeda.html](http://motorexs.blogspot.com/2011/01/jenis-aliran-modifikasi-pada-sepeda.html)

## **2.2.5 Ceper**

Pada modifikasi ini jenis motor yang banyak digunakan adalah jenis bebek dan matic dengan menambahkan aksesoris yang mencolok pada bagian bodi motor serta mengganti ukuran velk atau roda menjadi ukuran yang lebih kecil dari standarnya dan tidak lupa kaki-kaki pada konsep ini dibuat sangat ceper dengan jarak bodi dan roda yang sangat berdekatan(Misteradvance).

Bahkan untuk saat ini memang sudah banyak jenis motor di modifikasi dengan konsep motor ceper, salah satunya sudah disebutkan yaitu motor matic, bebek. Dengan adanya modifikasi motor ceper konsep yang diambil memiliki berbagai model untuk menghasilkan yang terbaik. Berikut salah satu gambar modifikasi motor ceper pada **Gambar 2.5** :

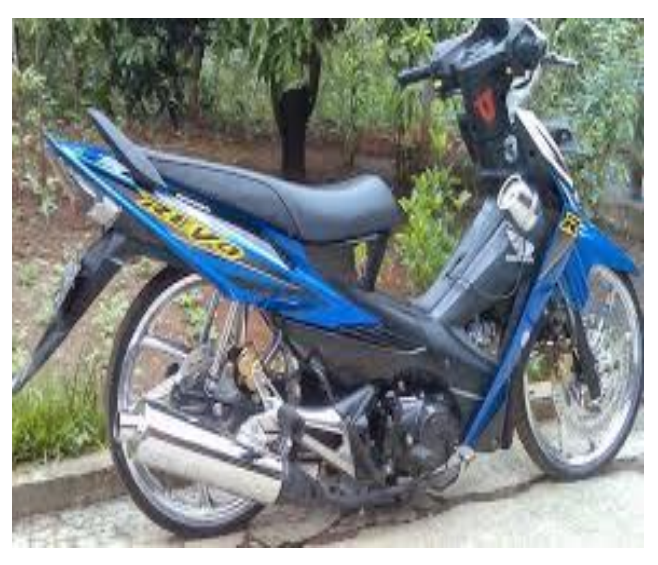

**Gambar 2.5** Modifikasi Ceper

**Sumber :** [http://motorexs.blogspot.com/2011/01/jenis-aliran](http://motorexs.blogspot.com/2011/01/jenis-aliran-modifikasi-pada-sepeda.html)[modifikasi-pada-sepeda.html](http://motorexs.blogspot.com/2011/01/jenis-aliran-modifikasi-pada-sepeda.html)

## **2.2.6 Thailand Look Style**

Model thailook style merupakan modifikasi yang berkiblat ke Negara Thailand, dari modifikasi Thailand look style ini ada beberapa faktor antara lain adalah banyaknya aksesoris penunjang modifikasi thailook style sehingga mempermudah pengguna untuk memodifikasi motor atau merombak motor ke aliran model Thailand ini. Selain itu modifikasi thailook memiliki tampilan yang simple dan trendy melekat erat dalam setiap modif thailook style.

Modifikasi ala Thailand yaitu bisa diaplikasikan ke seluruh produk dan merk motor. Contohnya dengan menempelkan part master rem Brembo, kaliper Brembo, shockbreaker Showa atau Ohlins. Ciri khas dari modifikasi motor Thailand look style ini terdapat pada sektor kaki-kaki, umumnya pergantian velg ke jari-jari ukuran 16- 17 inci.

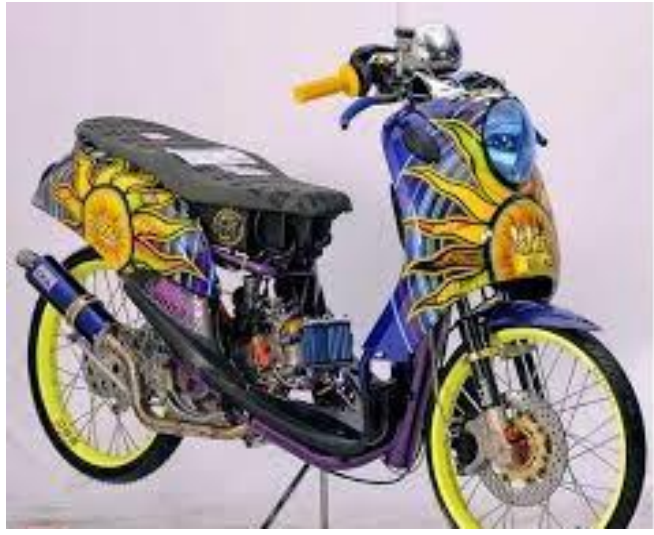

 **Gambar 2.6** Modifikasi Thailand Look Style **Sumber :** <https://otoraja.com/bikers/modifikasi/278>

## **2.2.7 Shockbreaker**

Ada beberapa jenis merk shockbreaker yang biasa dialikasikan pada konsep modifikasi Thailand Look Style diantaranya YSS, Ohlins, Showa, Nitro dan masih banyak lagi. Shockbreaker pun dibagi menjadi dua jenis ada jenis tabung dan non tabung. Biasanya dari segi kualitas dan harga lah yang membedakan setiap shockbreaker dari berbagai merk.

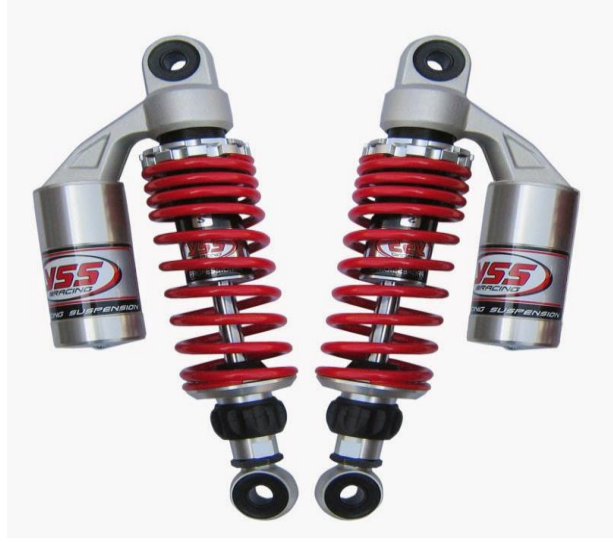

 **Gambar 2.7** Shockbreaker **Sumber :** <https://otoraja.com/bikers/modifikasi/278>

## **2.2.8 Kaliper Cakram**

Kaliper adalah komponen yang berfungsi menggerakkan kampas rem untuk menjepit lepas dari piringan rem. Kaliper sendiri memiliki tipe rem cakram, dari yang berdasarkan jumlah piston dan yang berdasarkan tipe aliran fluida, yaitu:

#### **Berdasarkan jumlah piston.**

- 1. Single piston, merupakan kaliper rem yang hanya memiliki satu buah piston untuk menggerakkan dua kampas rem.
- 2. Multi piston, merupakan kaliper rem yang memiliki dua atau lebih piston untuk menggerakkan kaliper rem. Biasanya semakin semakin banyak piston semakin tinggi pula permukaan gesek rem.

#### **Berdasarkan tipe aliran fluida.**

- 1. tipe fixed caliper, tipe ini biasanya memiliki dua atau lebih piston yang terletak disamping kanan dan kiri kampas rem. Saat rem ditekan, maka pistonpiston ini saling menjepit.
- 2. Tipe floating caliper, tipe ini biasanya hanya memiliki satu piston yang terletak di sisi dalam. tapi posisi kaliper bisa digerakkan ke kanan dank e kiri. Sehingga ketika rem ditekan, gerakan piston akan mendorong kaliper untuk bergerak sehingga bisa menjepit kampas.

Tidak jauh berbeda dengan master rem, pada bagian kaliper ini para modifikator juga menggunakan merk Brembo, selain dari segi desain yang menarik, simple dan elegan kaliper cakram brembo ini juga sangat kuat untuk melakukan pengereman pada motor. Berikut bisa dilihat pada **Gambar 2.8** 

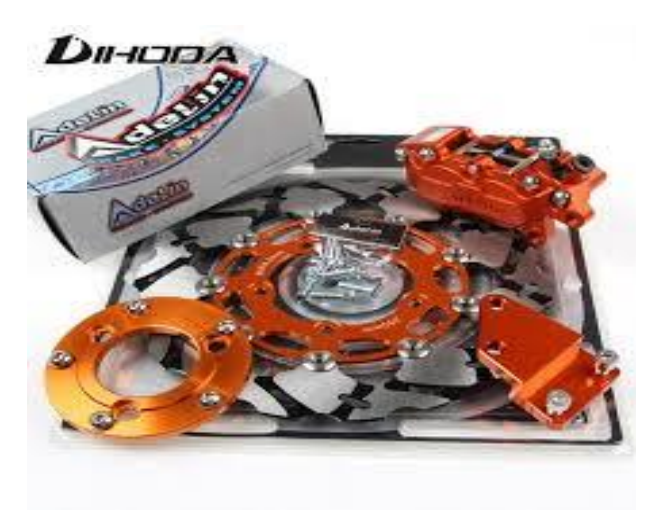

**Gambar 2.8** Kaliper Cakram

### **2.2.9 Velg**

Merk yang tersedia dalam modifikasi Thailand Look Style memang sangat banyak, untuk bagian velg merk yang biasa digunakan antara lain, takas ago Excel Asia, SPS, Yoko, Jin-Fei, dan Morad harganya pun beragam.

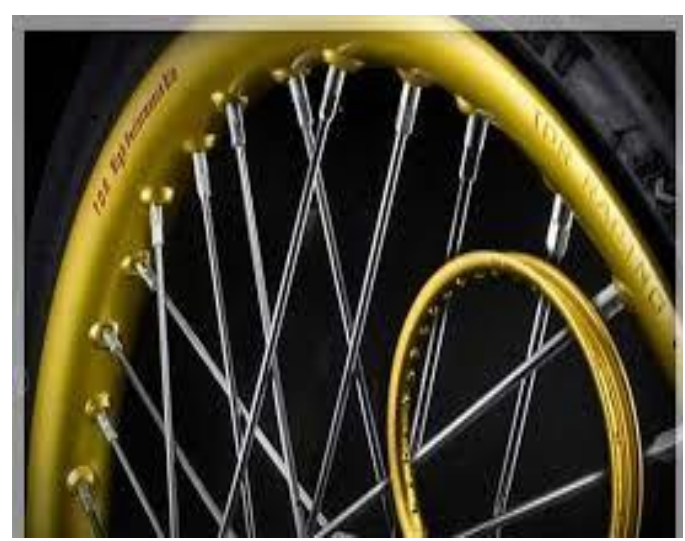

**Gambar 2.9** Velg **Sumber :** <https://otoraja.com/bikers/modifikasi/278>

#### **2.2.10 Ban**

Pilihlah sesuai dengan ukuran velk, untuk menserasikan penampilannya. Untuk merk banyak beragam merk antara lain FDR, Comet, Duro, IRC, Rossi, dan Corsa.

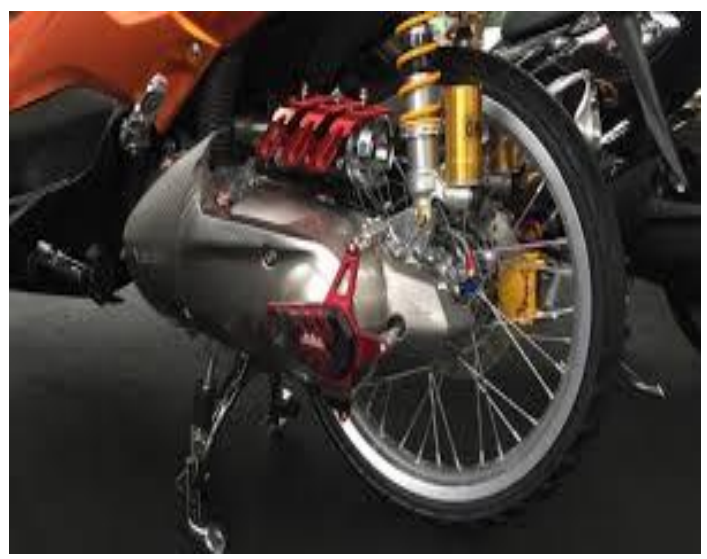

**Gambar 2.10** Ban **Sumber :** <https://otoraja.com/bikers/modifikasi/278>

## **2.3 Android**

Pada tahun 2000, jauh sebelum produk ponsel cerdas beredar di pasaran Google mengakuisisi perusahaan bernama Android. Perusahaan tersebut merupakan pendatang baru berfocus untuk pengembangan sistem operasi berbahasa linux dengan software untuk perangkat mobiled dan sistem operasi embedded.

Android adalah sistem operasi untuk telepon seluler yang berbasis linux (Silvia, Haritman dan Muladi.,2014:2). Platform open source yang komprehensif dirancang untuk mobile devices. dikatakan komprehensif karena android menyediakan tools dan framework yang lengkap untuk pengembangan aplikasi pada suatu mobile device.

Versi android yang digunaka, diantaranya;

- 1. Android 1.0 (Apple Pie)
- 2. Android 1.1 (Banana Bread)
- 3. Android 1.5 (Cupcake)
- 4. Android 1.6 (Donut)
- 5. Android 2.0 (Eclair)
- 6. Android 2.2.9 (Froyo)
- 7. Android 2.3 (Gingerbread)
- 8. Android  $30 3.2$  6 (Honeycomb)
- 9. Android 4.0 (Ice Cream Sandwich)
- 10. Android 4.1.2 (Jelly Bean)
- 11. Android 4.4 (Kitkat)
- 12. Android 5.0 (Lollipop)
- 13. Android 6.0 (Marshmallow)
- 14. Android 7.0 (Nougat)
- 15. Android 8.0 (Oreo)

Android SDK adalah tools API (Aplication Programming Interface) yang digunakan untuk mulai mengembangkan aplikasi pada platform android menggunakan bahasa pemrograman Java. Android merupakan subset perangkat lunak untuk ponsel yang meliputi sistem operasi, middleware dan aplikasi kunci yang di release oleh Google. Saat ini disediakan android SDK (Software Development Kit) sebagai alat bantu dan API untuk mulai mengembangkan aplikasi pada platform android menggunakan bahasa pemrograman Java.

Android Studio lingkungan pengembang terpadu Integrated Development Environment (IDE) untuk pengembangan platform android, berdasarkan jetBrains 'IDEA Intellij Software,android studio dirancang khusus untuk pengembangan android yang tersedia untuk Windows,Mac OS X dan Linux sebagai pengganti Eclipse.

Android studio sendiri pertama kali diumumkan di Google I/O conference pada tanggal 16 Mei 2013. Ini merupakan tahap preview dari versi 0.1 pada Mei 2013, dan memasuki tahap beta sejak versi 0.8 dan mulai diliris pada Juni 2014.

Android studio menggunakan Java sehingga membutuhkan Java Runtime Environment untuk menjalankannya. Selain itu untuk pengembangan Aplikasi menggunakan Android Studio harus memiliki Android SDK, dan JDK 8 (untuk versi terbaru 3.x).

#### **2.4 Unity**

Unity merupakan suatu aplikasi yang digunakan untuk mengembangkan game multi platform yang didesain untuk mudah digunakan. Editor pada unity dibuat dengan user interface yang sederhana, dan grafis pada unity dibuat dengan grafis tingkat tinggi untuk openGL DAN directTX. Unity secara rinci dapat digunakan untuk membuat video game 3D, real time animasi 3D dan visualisasi arsitektur dan isi serupa yang interaktif lainnya. Editor Unity dapat diperbaharui dengan sesegera mungkin seperti file yang telah dimodifikasi. Server aset Unity juga cocok pada Mac, Windows dan Linux dan juga berjalan pada PostgreSQL, database server opensource.

Seperangkat tools pada unity yang dapat digunakan untuk membangun games dengan berbagai teknologi nya yang meliputi teknologi grafis, audio, physics, interactions, dan networking. Selain itu unity memiliki terobosan baru, yakni tidak hanya digunakan untuk membangun games namun juga sebagai alat pengembangan perangkat lunak berbasis 3D atau 2D interaktif seperti simulasi training kedokteran, visualisasi arsitektur, aplikasi berbasis mobile, destop, web, console, dan berbagai macam platform lain. Unity juga dapat digunakan sebagai egine untuk membuat aplikasi berbasis android.

#### **2.5 Blender**

Blender merupakan perangkat lunak sumber terbuka grafika computer 3D. aplikasi yang digunakan untuk membuat film animasi, efek visual, dan permainan video, serta memiliki beberapa fitur termasuk pemodelan 3D, pentekturan, peyunting gambar bitmap, penulangan, simulasi cairan dan asap, simulasi partikel, animasi, penyunting video, pemahat digital, dan rendering. Aplikasi blender ini dapat digunakan untuk membuat suatu game atau animasi.

Kelebihan yang dimiiki Blender adalah dapat membuat game tanpa tambahan program lainnya., karena Blender sudah memiliki game engine sendiri dan menggunakan python sebagai bahasa pemograman yang lebih mudah ketimbang menggunakan C++,C, dll. Aplikasi Blender ini bersifat open source. Aplikasi ini juga dapat dipasang pada berbagai macam sistem operasi diantaranya windows, mac OS, dan linux. Blender memiliki fitur yang dibutuhkan, yaitu:

- a. Modeling adalah proses pembuatan objek 3D dengan teknik tertentu
- b. Texturing adalah proses pemberian atau pemasangan kerangka pada permukaan objek agar terlihat lebih realistis
- c. Camera modelling adalah untuk menampilkan objek dalam bentuk 3D atau mereview gambar yang dibuat.
- d. Rendering adalah proses review hasil dari pemberian tekstur, cahaya dan lainnya pada scene akan terlihat ketika di render.

Adapun kelebihan dari Blender dibandingkan software sejenis.

Berikut kelebihannya, yaitu:

- a. Open Source, Blender merupakan salah satu software open source, dimana kita bebas memodifikasi source codenya untuk keperluan pribadi maupun komersial, asal tidak melanggar GNU (General Public License) yang digunakan Blender
- b. Multi Platform, karena sifatnya open source, blender tersedia untuk berbagai macam operasi sistem seperti Linux, Mac dan Windows.
- c. Update, dengan status yang open source, Blender bias dikembangkan oleh siapapun. Sehingga update software ini jauh lebih cepat dibandingkan software sejenis lainnya.

d. Free, Blender merupakan sebuah software yang gratis Blender gratis bukan karena tidak laku, melainkan karena luar biasa fitur yang tak dapat dibeli dengan uang, selain itu dengan digratiskannya software Blender, siapapun bias berpartisipasi dalam mengembangkannya untuk menjadi lebih baik.

#### **2.6 Motor**

Motor adalah kendaraan beroda dua yang digerakkan oleh sebuah mesin. Letak kedua roda sebaris lurus dan pada kecepatan tinggi sepeda motor tetap stabil disebabkan oleh gaya giroskopik. Sepeda motor merupakan pengembangan dari sepeda konvensial yang lebih dulu ditemukan. Pada tahun 1868, Michaux ex Cie, suatu perusahaan pertama di dunia yang memproduksi dalam skala besar, mulai mengembangkan mesin uap sebagai penggerak motor. Namun usaha tersebut masih belum berhasil dan kemudian dilanjutkan oleh Edward Butler, seorang penemu asal inggris.

Butler membuat kendaraan roda tiga dengan suatu motor melalui pembakaran dalam. Sejak penemuan tersebut, semakin banyak dilakukan percobaan untuk membuat motor dan mobil. Salah satunya dilakukan percobaan oleh Gottlieb Damier dan Wilhem Maybach dari jerman. Keduanya bekerja bersama di Deutz-AG-Gasmotorenfabrik, produsen mesin stasioner terbesar pada tahun 1872. Pemilik Deutz-AG-Gasmotorenfabrik yang bernama Nikolaus Otto berhasil membuat mesin empat tak dan penemuan tersebut dipatenkan pada tahun 1877.

Pada tahun 1880, Daimler dan Maybach dipecat dari perusahaan tersebut dan keduanya mendirikan sebuah bengkel di Suttgart. Pada tahun 1885, keduanya menciptakan karbulator untuk mencampur bensin dan udara sehingga dapat digunakan sebagai bahan bakar mesin empat tak ciptaan Otto. Mereka mengembangkan mesin empat tak tersebut menjadi silinder 100 cc dan meletakkan mesin tersebut pada sebuah sepeda kayu. Sepeda kayu bermesin tersebut disebut sebagai *Reitwagen* ("riding car").

## **2.7 Penelitian Terdahulu**

Suatu penelitian tentu tidak terlepas dari penelitian-penelitian terdahulu yang memiliki kaitan dari segi konten maupun tujuan yang sama, yaitu mengenai modifikasi motor yang berbasis 3D ini. Dengan adanya penelitian terdahulu diharapkan dapat memberian masukan perbaikan untuk penelitian selanjutnya.

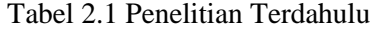

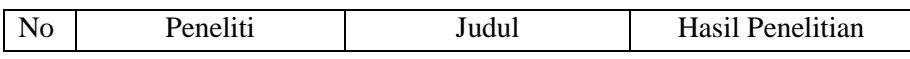

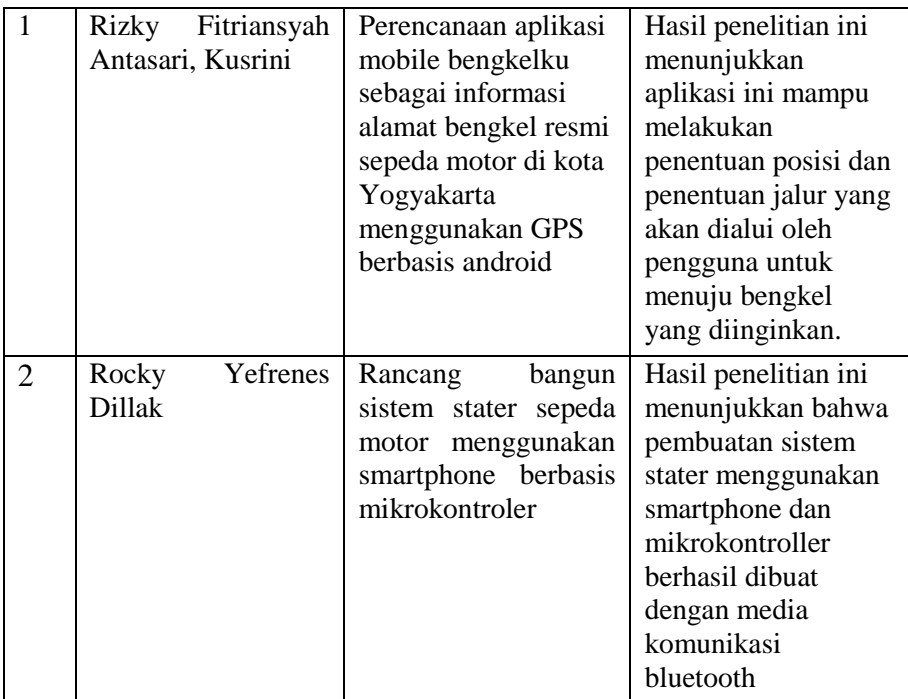

*Halaman ini sengaja dikosongkan*

## **BAB 3 METODOLOGI PENELITIAN**

#### **3.1 Tahap Pengumpulan Data**

Pada tahapan ini dilakukan pengumpulan data dilakukan untuk menyimpulkan informasi tentang kebutuhan pengguna terhadap aplikasi serta menganalisis elemen-elemen yang dibutuhkan oleh aplikasi. Studi ini dilakukan untuk memperoleh gambaran sistem aplikasi modifikasi motor. Untuk memperoleh gambaran dari sistem aplikasi modifikasi serta meneliti kelebihan dan kekurangan dari masing-masing sistem aplikasi tersebut dengan hasil analisis kebutuhan dapat ditentukan cakupan dan fungsi yang harus ada dalam aplikasi serta seberapa jauh sistem yang baru ini dapat bekerja. Dengan analisis ini juga bisa diketahui elemenelemen pendukung yang dibutuhkan dalam penerapan aplikasi, yaitu :

1. Studi Pustakaan

Dilakukan dengan cara membaca dan memahami buku dan jurnal yang mendukung topik yang dibahas penyusunan tugas akhir

2. Studi Lapangan

Melakukan pengumpulan data dengan cara mencari referensi mengenai penerapan aplikasi. referensi diperoleh melalui buku, jurnal, maupun artikel di internet. Dan dilakukan pengumpulan data dengan cara memberi pertanyaan dan pernyataan kepada responden untuk dijawabnya.

3. Uji Coba dan analisa

Pada tahap ini adalah tahap akhir dari pengembangan aplikasi modifikasi motor. Dan dikembangkan menggunakan software unity untuk pemodelan 3 dimensi. Pada tahap ini dilakukan pengujian aplikasi modifikasi motor untuk mengukur tingkat kualitas aplikasi modifikasi motor berbasis android.

#### **3.2 Perancangan Sistem**

perancangan sistem adalah tahapan selanjutnya. Setelah menganalisa kebutuhan sistem. Perancangan sistem dilakukan bertujuan agar memberikan definisi yang jelas dan lengkap meliputi rancang bangun dan implementasi bagaimana sistem dibuat.

Dari gambar 3.1 yang ada dapat diketahui tahapan tahapan atau proses yang terjadi dalam perancangan aplikasi modifikasi motor 3D berbasis android. Proses ini

dimulai dengan pembuatan model objek 3D menggunakan software blender yang menghasilkan model, kemudian dilanjutkan dengan proses membuat project menggunakan software unity untuk pengembangan aplikasi ini, memiliki beberapa proses yaiutu berawal dengan membuat project, kemudian import object 3D yang sebelumnya telah kita buat. Setelah proses pengembangan aplikasi kemudian dilanjutkan dengan proses build project yang menghasilkan project modifikasi motor file yang berformat .apk

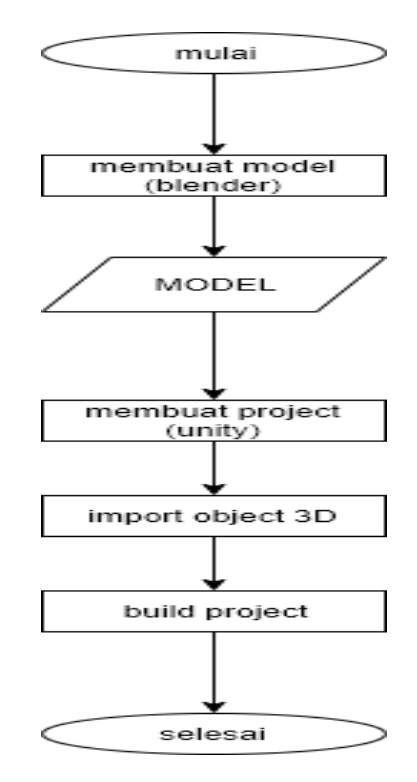

**Gambar 3.1** Pembuatan aplikasi modifikasi

#### **3.3 Analisis Sistem**

Analisis yang dilakukan antara lain dengan membuat konsep yang dapat digunakan untuk menggambarkan objek dengan lebih nyata. Ada beberapa analisis yang dilakukan dalam proses pengembangan.

a. Analisis kebutuhan data / materi

Perangkat lunak yang dikembangkan adalah berupa perangkat android untuk modifikasi motor 3D berbasis android, sehingga diperlukan materi atau data yang sesuai dengan kebutuhan tersebut. Dalam analisis data atau materi ini menggunakan referensi melalui buku, jurnal ilmiah,maupun artikel internet.

b. Analisis kebutuhan fungsional

Fungsi utama dari modifikasi ini adalah untuk menggambarkan 3D motor sehingga penggambaran obyek terlihat lebih nyata dan mudah dipahami. Analisi kebutuhan fungsional dilakukan dengan cara observasi dari analisis materi, dan observasi terhadap kondisi antara pembuat dan pengguna diharapkan memiliki fungsi yang sesuai dengan kebutuhan.

c. Analisis kebutuhan software

Aplikasi yang akan dikembangkan adalah aplikasi berbasis android. Berikut adalah daftar perangkat lunak pada computer yang digunakan.

- a) Windows 10 ultimate 64 bit.
- b) Blender sebagai pembuatan objek 3D
- c) Unity untuk pembuatan aplikasi android

Sedangkan perangkat lunak android meliputi sebagai berikut:

- a) Operating system (OS): android
- b) Versi android: minimal kitket
- d. Analisis kebutuhan hardware

Analisis kebutuhan hardware adalah menentukan perangkat keras yang dibutuhkan dalam pembuatan aplikasi. Hardware ini tentunya bedasarkan standart minimum untuk menjalankan software yang digunakan. Dibutuhkan perangkat keras untuk mendukung pembuatan aplikasi. Berikut adalah daftar perangkat keras yag digunakan:

| N <sub>0</sub> | Perangkat keras | Spesifikasi           |
|----------------|-----------------|-----------------------|
| $\mathbf{1}$   | processor       | Intel core i7 2.70Ghz |
| $\overline{2}$ | <b>VGA</b>      |                       |
| 3              | Hardisk         |                       |
| $\overline{4}$ | Lcd monitor     | 14 inch               |
| 5              | mouse           | wireless              |
| 6              | memori          | 8GB                   |
| $\overline{7}$ | keyboard        | standart              |

**Tabel 3.1** Spesifikasi kebutuhan perangkat keras computer

#### **3.4 Usecase Diagram**

Pada tahap ini penulis akan menggambarkan alur dari aplikasi yang dibuat. Berdasarkan penelitian dan teori yang mendukung, maka Aplikasi modifikasi motor berbasis android dapat disusun dalam bentuk diagram use case. Diagram ini menggambarkan tindakan yang dapat dilakukan oleh user. Dalam aplikasi pengguna dapat menggunakan dan memilih menu yang tersedia pada aplikasi tersebut. Dari pilihan modifikasi yang nantinya akan menampilkan pilihan tipe motor, sparepart modifikasi, dan warna. Pada pilihan tentang sistem nantinya akan menampilkan tata cara penggunaan aplikasi. Dari tahapan diatas maka dapat dilihat seperti gambar dibawah.

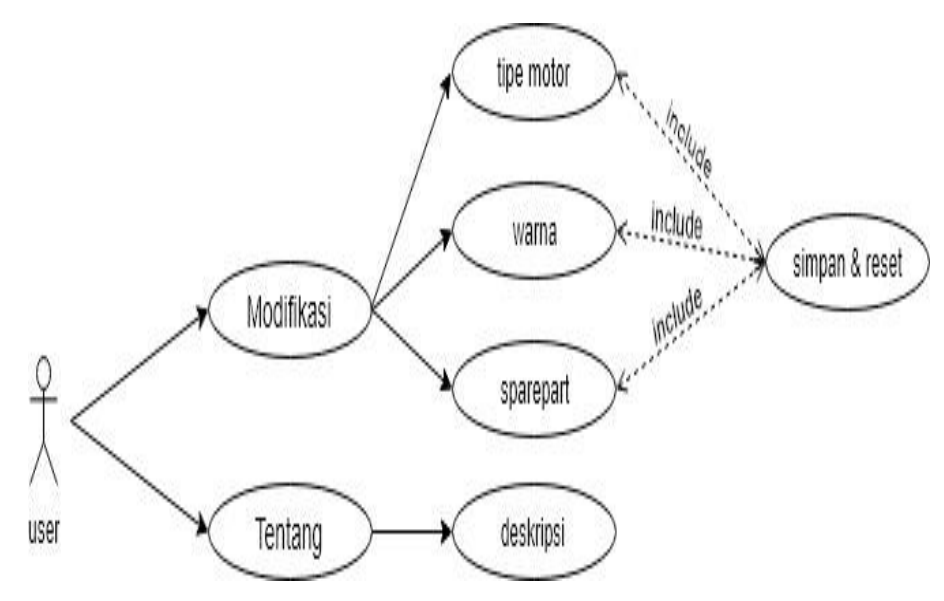

**Gambar 3.2** Diagram Usecase

#### **Skenario fungsi Aktor**

**Tabel 3.2** skenario fungsi aktor

| NO | <b>Aktor</b> | <b>Deskripsi</b>                    |
|----|--------------|-------------------------------------|
|    | user         | Seseorang yang menggunakan aplikasi |

## **Skenario fungsi Menu Utama**

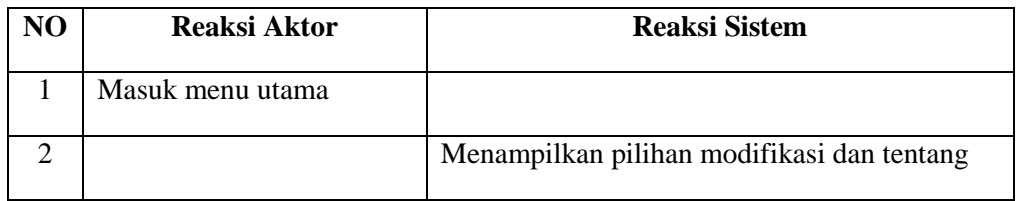

## **Tabel 3.3** skenario

## **Skenario Menu Modifikasi**

## **Tabel 3.4** skenario modifikasi

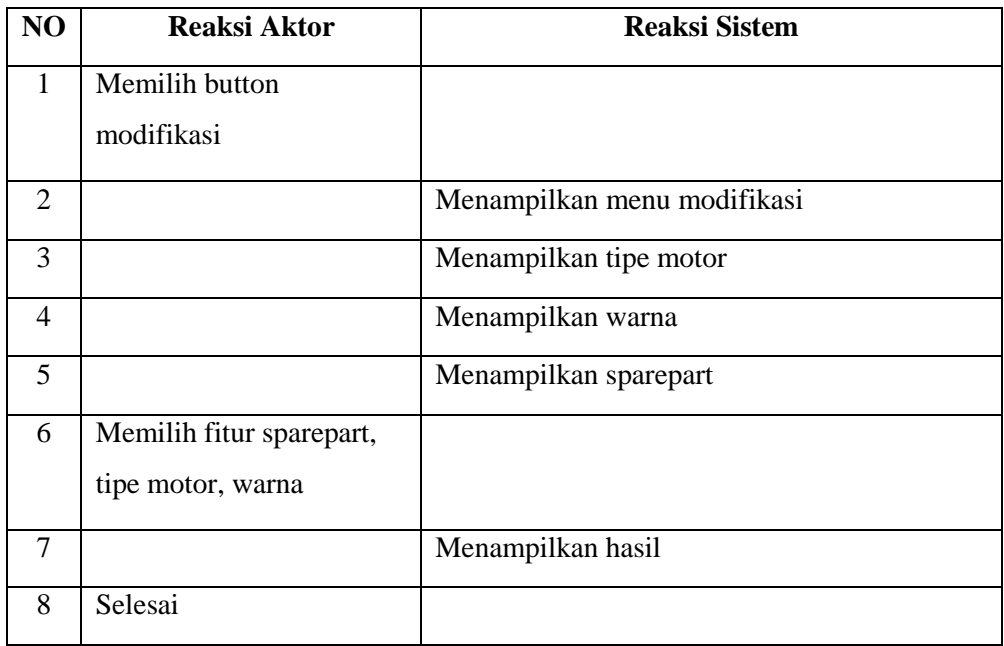

## **Skenario Menu Tentang**

## **Tabel 3.5** skenario tentang

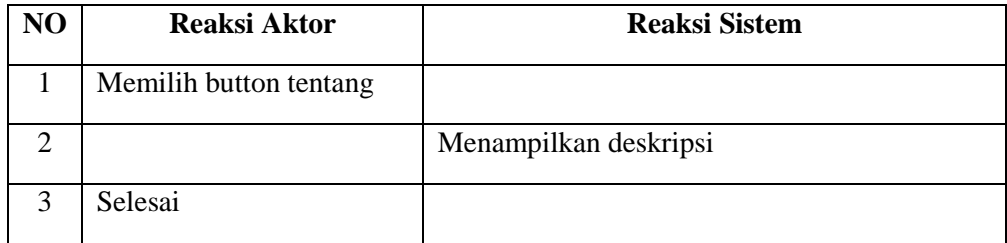

#### **Skenario Menu Keluar**

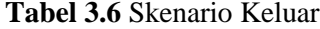

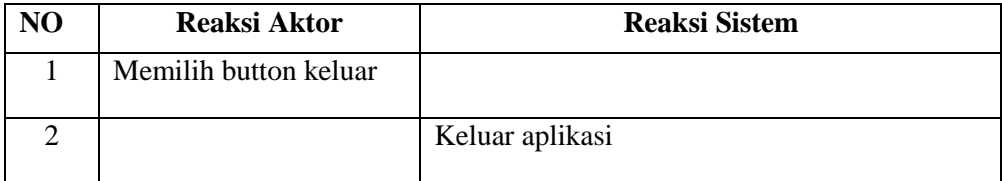

Dari scenario diatas dapat disimpulkan bahwa pengguna akan masuk aplikasi modifikasi motor. Kemudian dalam sistem tersebut terdapat tiga menu utama yakni Modifikasi, Tentang, dan Keluar. Kemudian pengguna masuk modifikasi dengan menekan tombol modifikasi motor lalu masuk pilihan tipe motor dalam menu pilihan tersebut terdapat pilihan macam motor. Kemudian setelah memilih pilihan motor tersebut sistem menampilkan obyek 3D motor pada layar. Dan terdapat tombol mofif, jika ditekan akan menampilkan berbagai macam modifikasi obyek 3D motor tersebut.

#### **3.5 Diagram Activity**

Sebuah diagram yang menunjukkan suatu alur kegiatan secara berurutan. Diagram activity digunakan untuk mendeskripsikan kegiatan-kegiatan dalam sebuah operasi meskipun juga dapat digunakan untuk mendeskripsikan alur kegiatan yang lainnya.

#### **3.5.1 Diagram Activity Modifikasi**

Dari **Gambar 3.3** dibawah dapat di simpulkan bahwa alur proses dari aplikasi modifikasi motor berbasis android. User menjalankan aplikasi dimulai dari tampilan menu utama, yaitu yang terdiri dari menu Modifikasi dan menu Tentang. Menu Modifikasi didalamnya terdapat beberapa tampilan, yaitu tampilan pemilihan motor, tampilan pemilihan warna pada body dan tampilan pemilihan sparepart.

Pada tampilan pemilihan motor pengguna dapat memilih motor yang mau dimodifikasi setelah memilih motor akan tampil objek motor 3 dimensi. Setelah objek 3 dimensi ditampilkan, pengguna dapat memulai modifikasi dari sparepart-sparepart yang sudah disediakan seperti kaliper, spion, cakram, shock, tromol, velg, ban atau memilih warna sesuai keinginnya. Pada menu tentang pengguna dapat mengetahui keluaran dari aplikasi modifikasi motor tersebut.
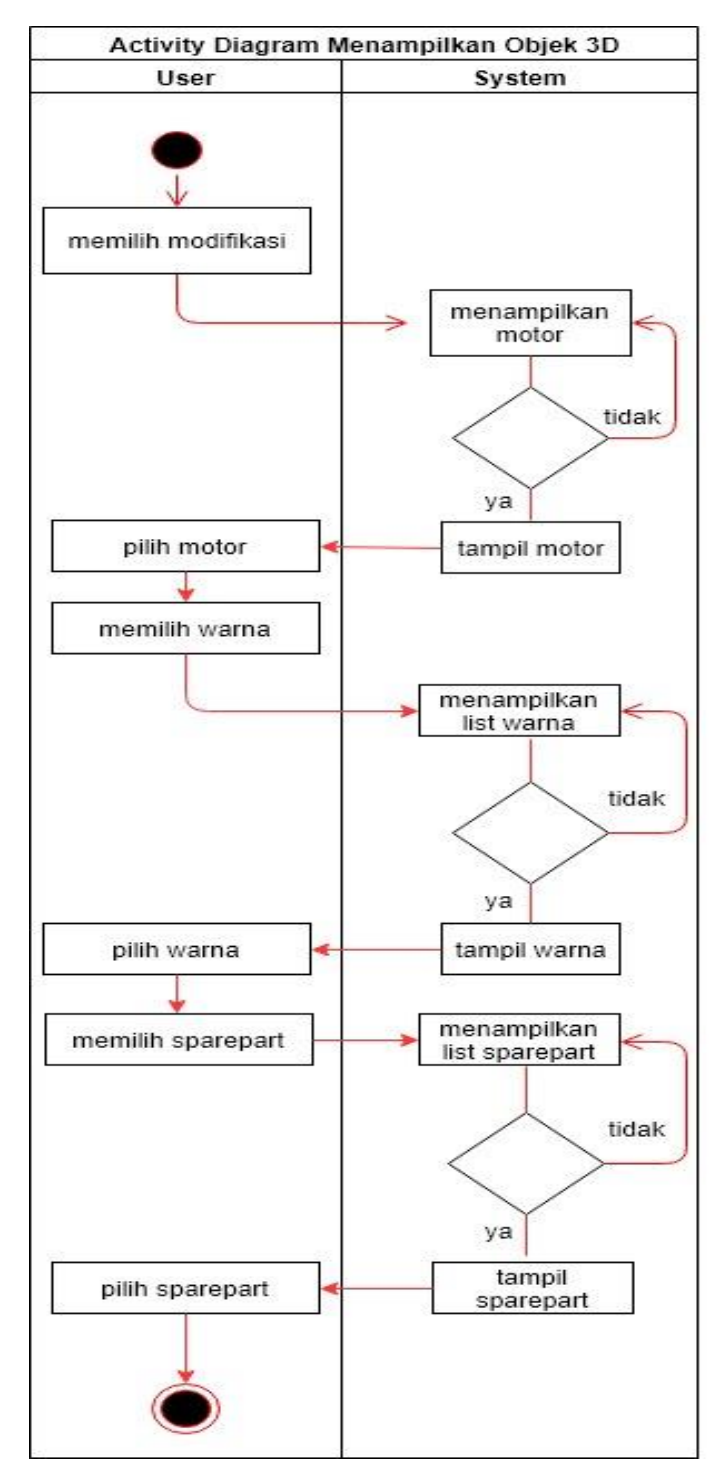

**Gambar 3.3** Diagram Activity

# **3.5.2 Diagram Activity Tentang**

Dari **Gambar 3.4** dapat disimpulkan bahwa alur dari button tentang akan menampilkan isi dan tata cara penggunaan aplikasi, guna untuk mempermudah pengguna mengoperasikannya.

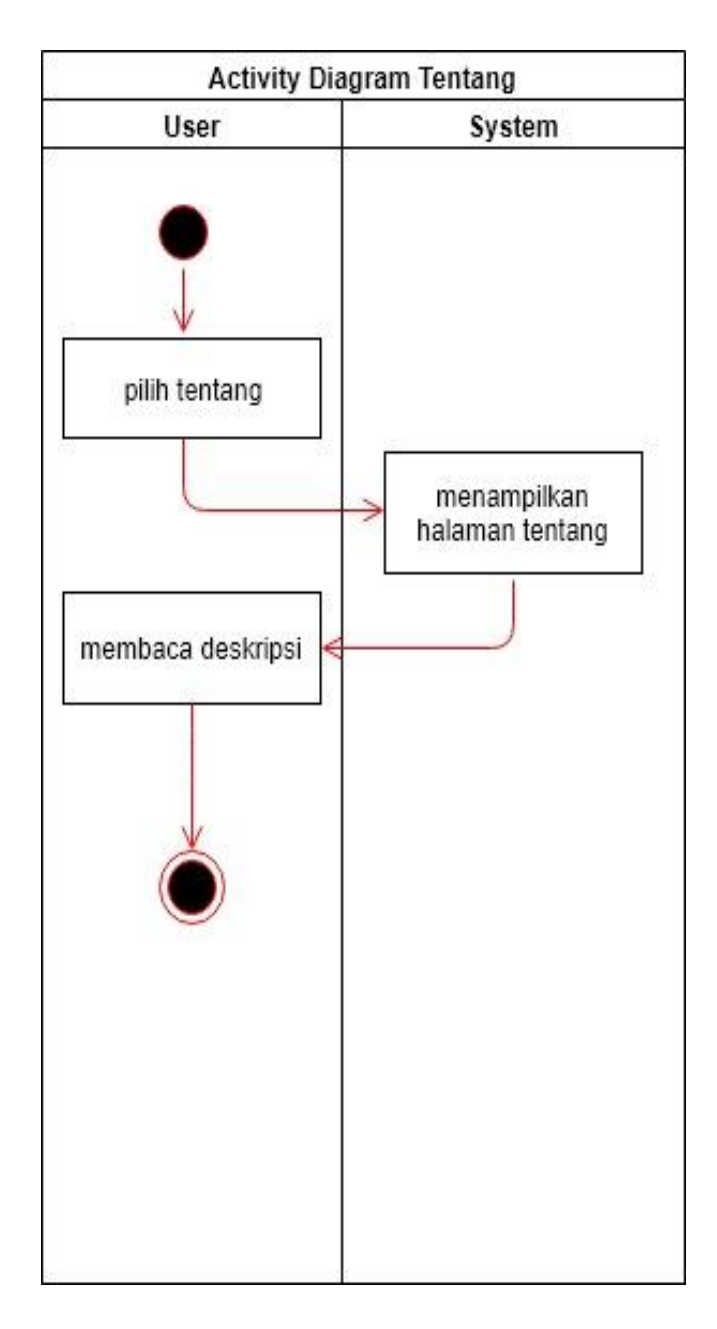

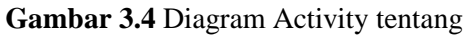

## **3.6 Diagram Sequence**

Pada **Gambar 3.5** menjelaskan bagaimana pengguna melakukan modifikasi motor pada aplikasi. Pengguna dapat memulai dari membuka aplikasi kemudian sistem akan menampilkan menu utama lalu pilih modifikasi sistem akan menampilkan menu modifikasi yang didalamnya akan ada beberapa opsi mulai dari pilihan tipe motor, sparepart modifikasi, warna. Dengan adanya beberapa opsi tersebut pengguna dapat melakukan modifikasi motor sesuai modifikasi yang di kehendakinya.

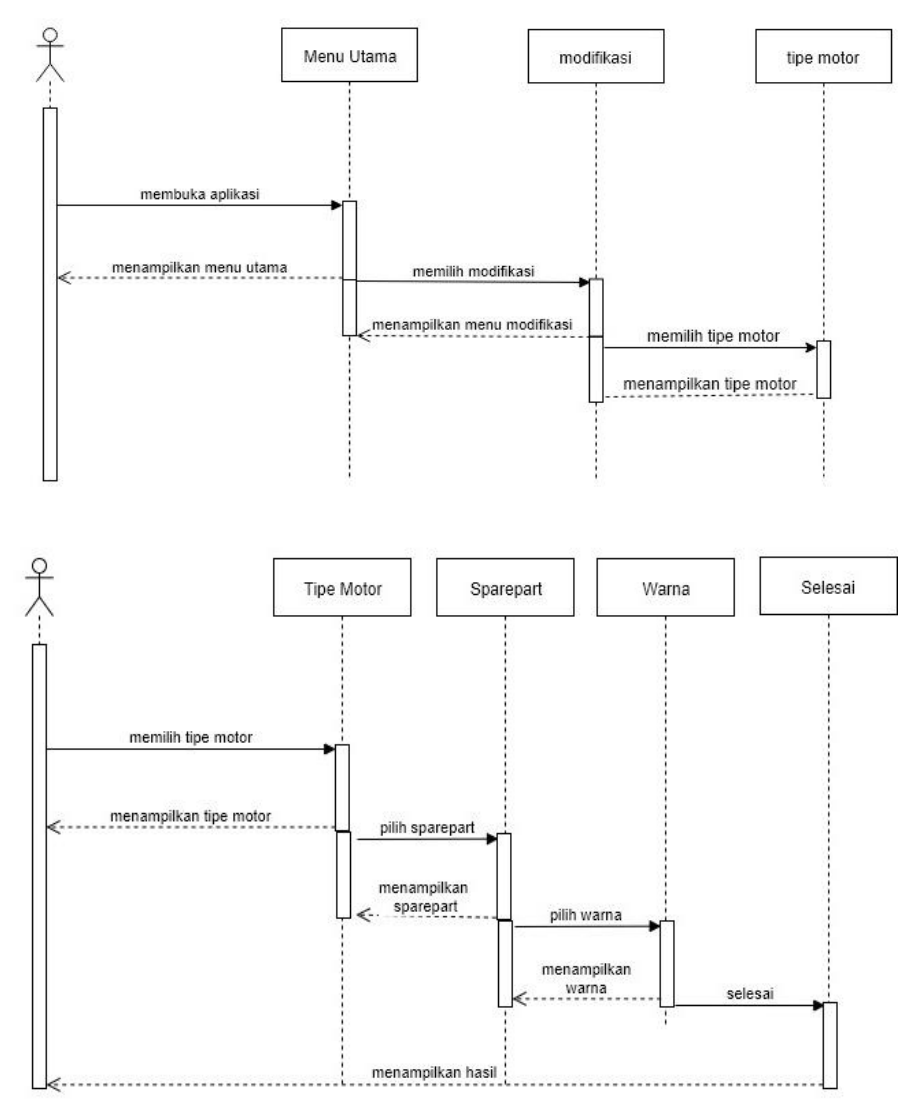

**Gambar 3.5** Diagram Sequence modifikasi

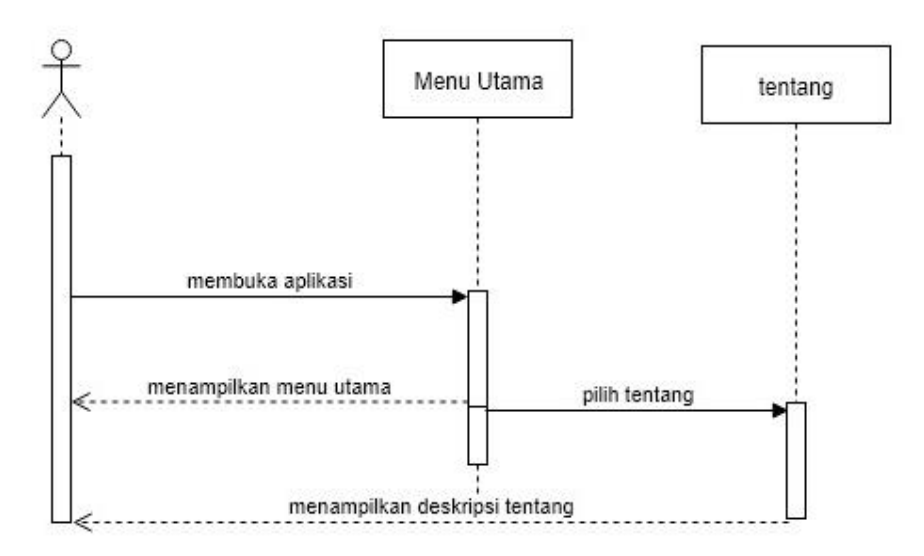

**Gambar 3.6** Diagram Sequence Tentang

### **3.7 Rancangan Desain User Interface**

dari user interface akan menampilkan beberapa opsi sebagai berikut:

## **3.7.1 Perancangan Menu Utama**

User interface berfungsi sebagai jembatan komunikasi antara setiap form terhadap form lain yang saling terkait dengan penguna, sehingga dibuat interface aplikasi dengan fasilitas-fasilitas sistem yang mempermudah pengguna menjalankan aplikasi.

Pada saat pertama kali membuka aplikasi akan muncul tampilan menu yang terdiri dari menu Modifikasi, Tentang, dan menu Keluar. Didalam menu modifikasi terdapat tampilan pemilihan motor, warna, dan button sparepart. Pada tampilan motor jika sudah memilih akan menampilkan bentuk 3 dimensi dari motor tersebut. Pada button sparepart akan menampilkan pilihan-pilihan sparepart yang akan digunakan pada motor yang dimodifikasi. Selain itu ada tampilan yang menyediakan berbagai macam warna untuk bodi motor yang ingin diwarnai sesuai selera.

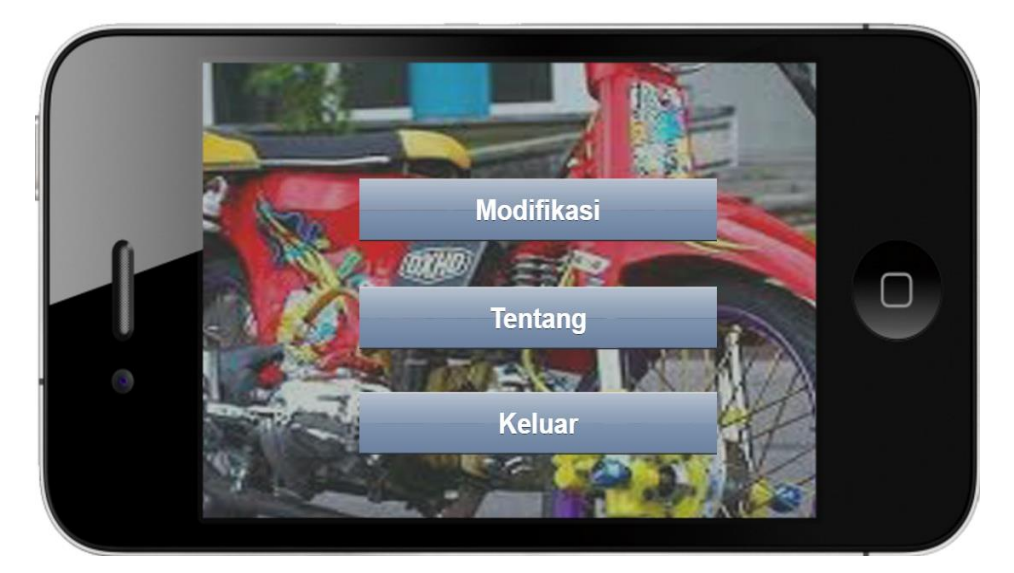

**Gambar 3.7** Menu Utama

pada **Gambar 3.7** halaman menu utama terdapat tiga menu yaitu menu modifikasi, tentang, dan keluar. Yang nantinya akan memiliki peran masing-masing dalam modifikasinya.

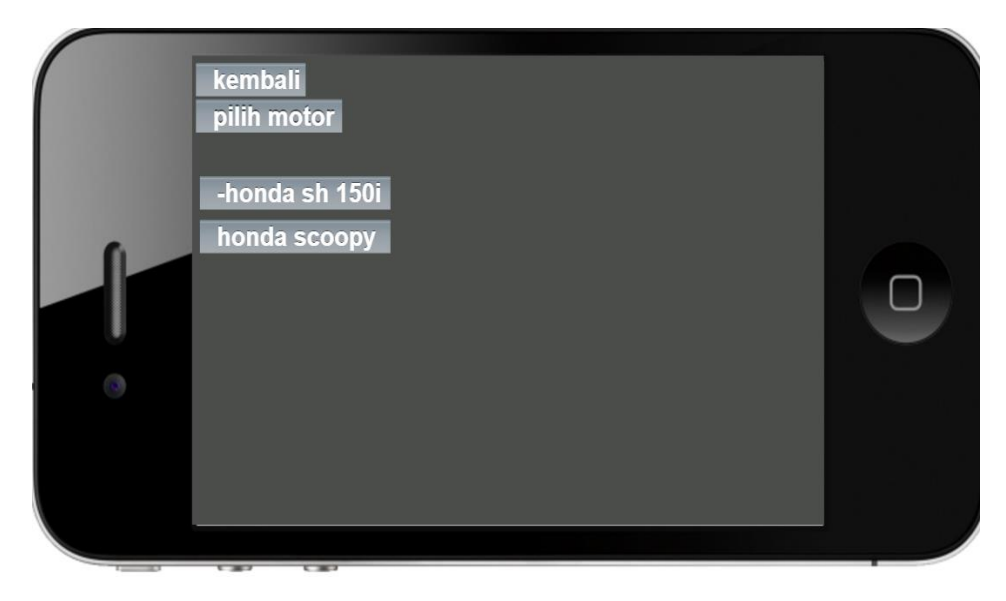

**Gambar 3.8** Pilihan Motor

Pada halaman modifikasi akan disajikan pilihan tipe motor yang ingin digunakan untuk modifikasi.

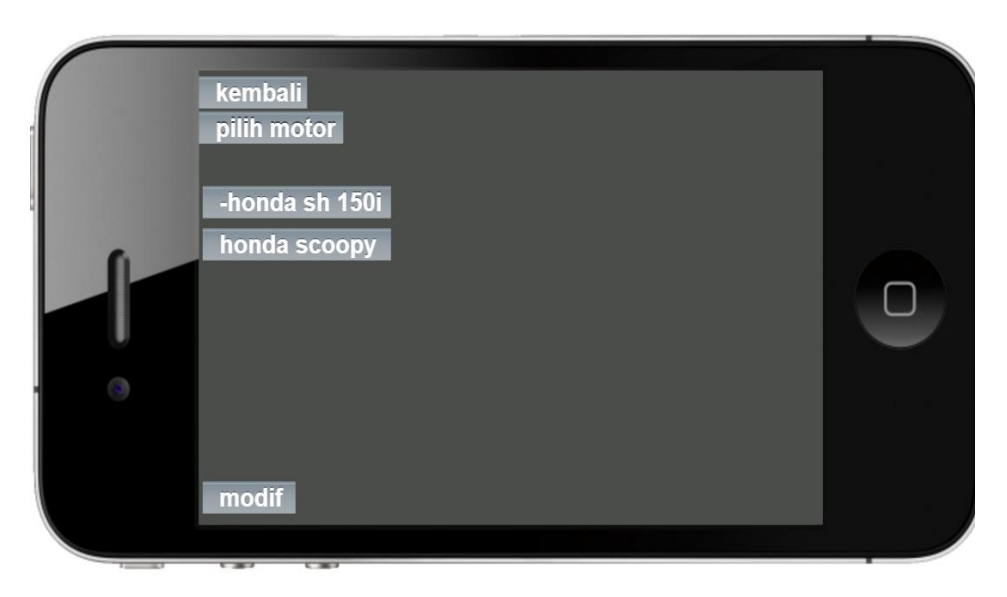

**Gambar 3.9** tampilan motor

Setelah pilihan tipe motor di tekan makan akan muncul objek 3 dimensi motor. Dan untuk melanjutkan modifikasi pengguna tinggal menekan button modif yang sudah tersedia.

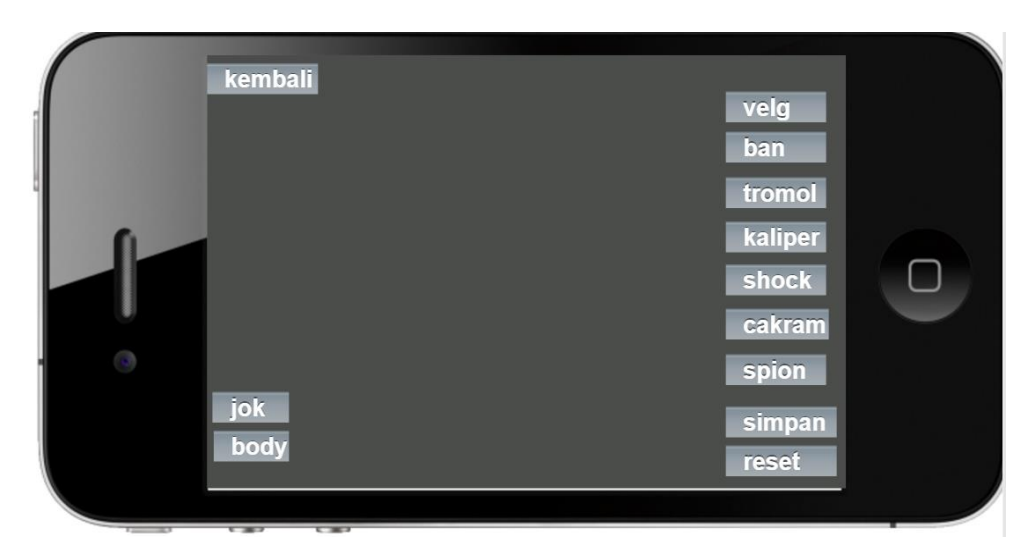

**Gambar 3.10** Modifikasi pemilihan sparepart

Pada **Gambar 3.10** button modif sistem akan menyediakan tampilan motor dan berbagai sparepart modifikasi yang ingin digunakan. Seperti, jok ,warna body, velg, ban, tromol, caliper, shock, cakram, spion.

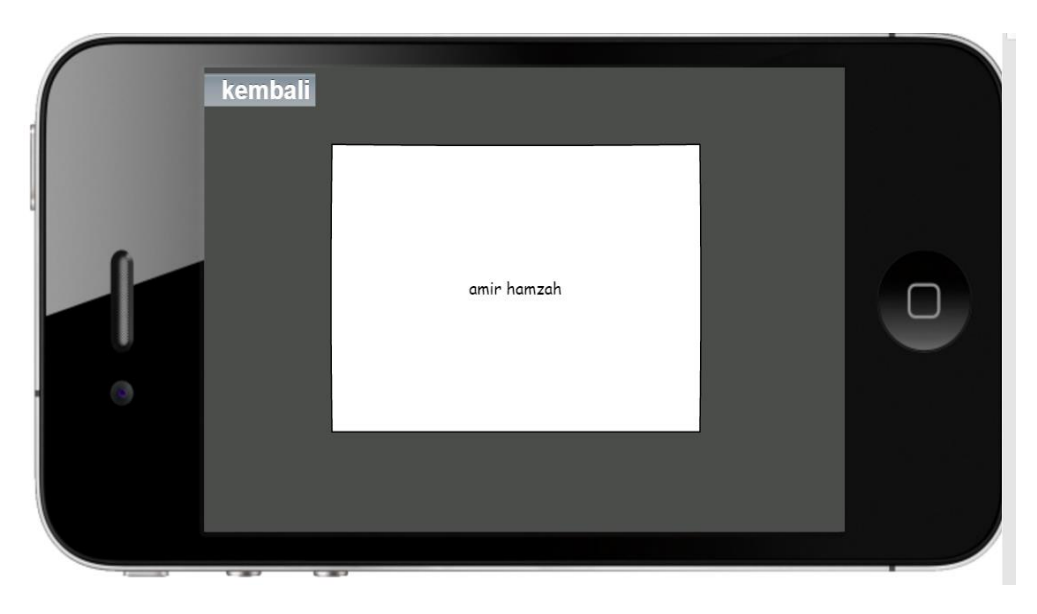

**Gambar 3.11** Tentang

Pada halaman tentang sistem akan mempilkan tata cara menggunakan aplikasi modifikasi motor. Dan tombol kembali, guna untuk kembali paha halaman menu utama modifikasi motor.

### **3.8 Pembangunan Sistem**

Setelah resource dan layout telah dibuat semua, maka tahapan selanjutnya adalah melakukan konfigurasi dan pengkodean program. Dalam pembuatan aplikasi modifikasi motor ini menggunakan bahasa pemograman C#.

### **3.9 implementasi Sistem**

Berdasarkan hasil dari analisis dan desain sistem yang telah dikerjakan pada bab sebelumnya, maka tahap selanjutnya yaitu uji coba dan pembahasannya. Tahap uji coba merupakan suatu tahap dimana sistem siap dioperasikan pada keadaan yang

sebelumnya, dari sini diketahui apakah sistem yang dibuat benar-benar dapat menghasilkan tujuan seperti yang diinginkan.

Implementasi sistem merupakan tahap yang dilakukan setelah melakukan tahap perancangan sistem yaitu menjelaskan mengenai pembuatan sistem serta tampilan dari aplikasi yang telah dibuat, yang sesuai dengan analisis perancangan sebelumnya. Setelah tahap implementasi dilakukan maka dibutuhkan sebuah pengujian sistem untuk membuktikan bahwa aplikasi dapat berjalan sesuai dengan yang diharapkan.

Dalam tahapan implementasi sistem ini menggunakan aplikasi Unity, Blender sebagai pengolah aplikasi serta pembentukan objek 3D. dalam tahapan percobaan dilakukan menggunakan komputer dengan sistem operasi windows 10 dan memory RAM 8 GB sebagai proses rendering 3D.

### **3.10 Pengujian**

Tahap ini disebut juga sebagai tahap pengujian alpha (alpha test)dimana pengujian dilakukan oleh pembuat atau lingkungan pembuatnya. Dalam pengujiannya aplikasi ini dilakukan untuk mengukur tingkat keakuratan. Diantaranya uji fungsionalitas, uji kinerja aplikasi, uji kompabilitas, uji usabilitas.

### **BAB 4**

## **HASIL DAN PEMBAHASAN**

Pada bab ini menguraikan tahapan-tahapan untuk membangun atau mewujudkan dari rancangan sistem baru ini secara nyata. Pembahasan sistem merupakan tahapan membangun aplikasi sampai dengan program tersebut bisa digunakan dimulai dari pembuatan objek 3D, user interface dan implementasi ke dalam unity sampai dengan coding perancangan ke dalam bahasa pemograman. Kemudian dilakukan testing program, secara software dan compability aplikasi terhadap hardware. Serta dilakukan pengujian kepada pengguna untuk mengetahui keefektifan aplikasi sebagai media modifikasi. Kemudian aplikasi akan dievaluasi dengan tujuan analisis hasil uji coba sehingga menghasilkan kesimpulan dan saran yang digunakan untuk mengembangkan aplikasi agar menjadi lebih baik.

### **4.1 Pembahasan**

Tahap ini meliputi langkah-langkah pembuatan aplikasi modifikasi ke pengguna. Langkah awal dimulai dari persiapan tools yang akan digunakan untuk membangun sistem, sistem testing, testing program, evaluasi hasil testing program sampai dengan implementasi aplikasi ke pengguna.

### **4.1.1 Persiapan tools yang akan dipakai**

Sebelum memulai membangun aplikasi modifikasi ini dibutuhkan tools pendukung untuk design user interface, coding, compiler agar aplikasi yang dibangun bisa diterapkan.

Adapun kebutuhan tools sebagai berikut :

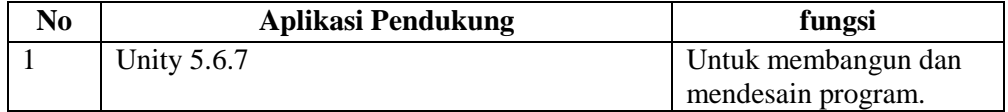

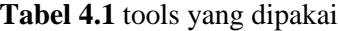

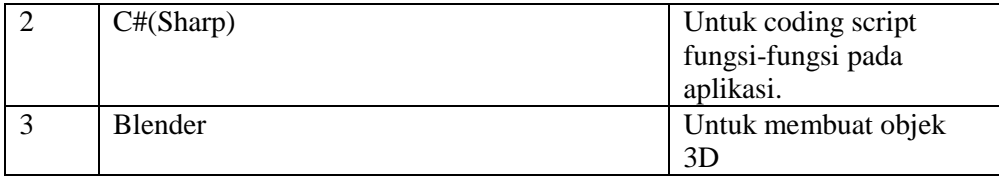

### **4.1.2 Uji coba program dan software**

pada tahapan ini diperlukan pengujian program pada formnya, tujuan dari pengujian ini adalah untuk melihat kemungkinan kesalahan pada penulisan source code, pemberian nama pada layer dan variable maupun struktur pada layernya. Terdapat permasalahan yang sering terjadi yaitu kesalahan penulisan source code dikarenakan ketidak sesuaiannya dengan logika program. Dengan adanya tahapan uji coba ini, kita juga dapat melihat hasil nyata dari program setelah di-compile.

### **4.1.3 Evaluasi software**

Evaluasi merupakan sebagian atau keseluruhan form sudah terselesaikan, yang kemudian dilakukan test pada perangkat secara langsung. Hal ini dibutuhkan guna memastikan apakah perangkat lunak tersebut dapat berjalan dengan baik atau tidak, serta mengidentifikasi eror untuk dapat segera dilakukan perbaikan. Karena dari sebagian besar eror yang di dapat bisa ditarik kesimpulan adanya perbaikan di berbagai aspek program dari algoritma maupun dari source code.

Evaluasi software ini tidak hanya dapat dilakukan oleh seorang programer, namun juga melibatkan pihak lainnya agar dapat memberikan masukan serta saran.

### **4.2 Implementasi objek 3D**

Objek 3D dibuat menggunakan program aplikasi blender. Objek 3D yang sudah dibuat akan dimunculkan pada dimunculkan pada layar opsi"pilih motor" ditekan. Semua objek 3D yang dimuat akan berbeda-beda berdasarkan kebutuhan modifikasi. Hasil dari pemodelan 3D pada blender kemudian di simpan ke dalam format \*.blend lalu diimport kedalam format \*.fbx untuk diolah lebih lanjut di dalam aplikasi unity. Kemudian dilakukan proses pemberian material pada objek yang telah dimodelkan sebelumnya sehingga tampak suatu kesan yang nyata. Pemberian material pada objek 3D akan mendefinisikan warna dari objek 3D. contoh hasil dari pemodelan 3D.

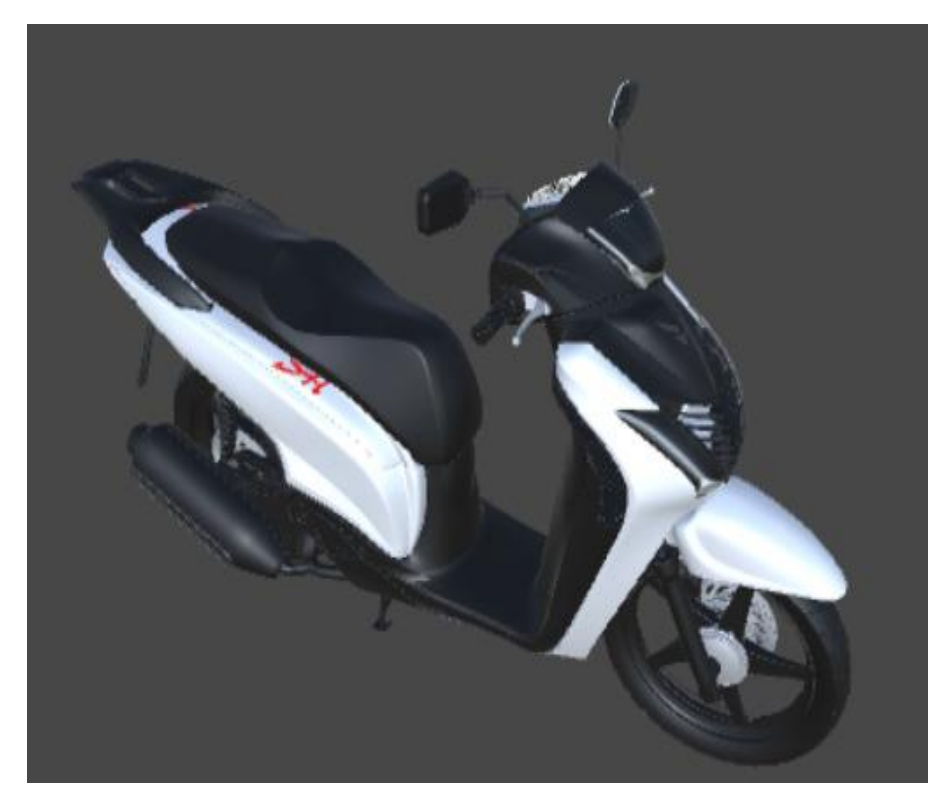

**Gambar 4.1** Motor 3D

# **4.3 User interface**

Berikut merupakan tangkapan layar dari aplikasi modifikasi motor berbasis android pada perangkat :

# **4.3.1 Tampilan splash screen**

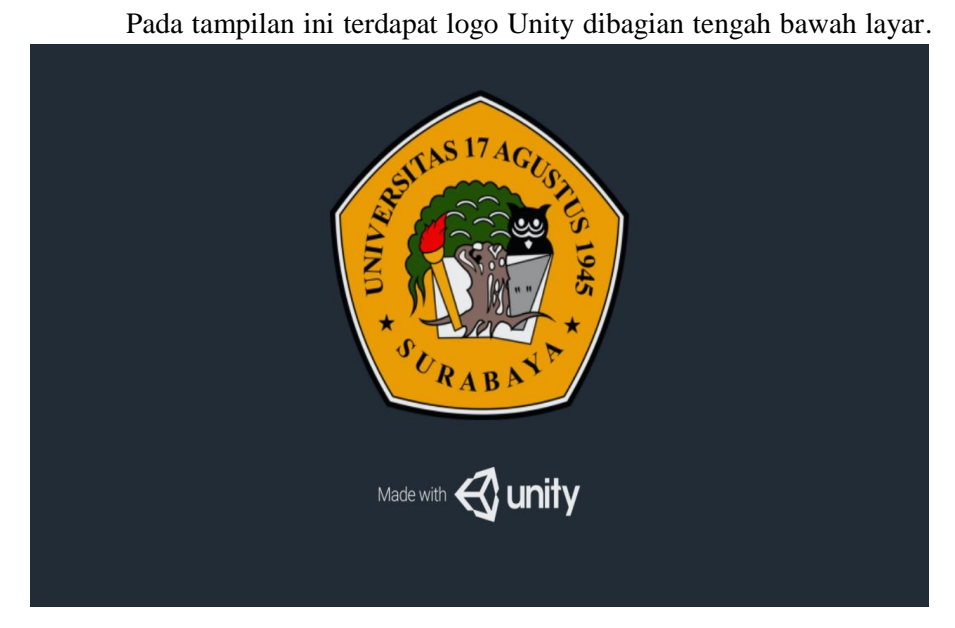

**Gambar 4.2** Tampilan splash screen

## **4.3.2 Tampilan menu utama**

pada menu utama aplikasi terdapat tiga tombol yaitu mulai dari modifikasi, tentang dan keluar. Tombol modifikasi berfungsi untuk memulai modifikasi pada motor. Didalam tombol tentang menampilkan informasi tentang cara menggunakan APLIKASI MODIFIKASI MOTOR dan menampilkan informasi tentang pembuatan aplikasi. Tombol keluar digunakan untuk keluar dari aplikasi.

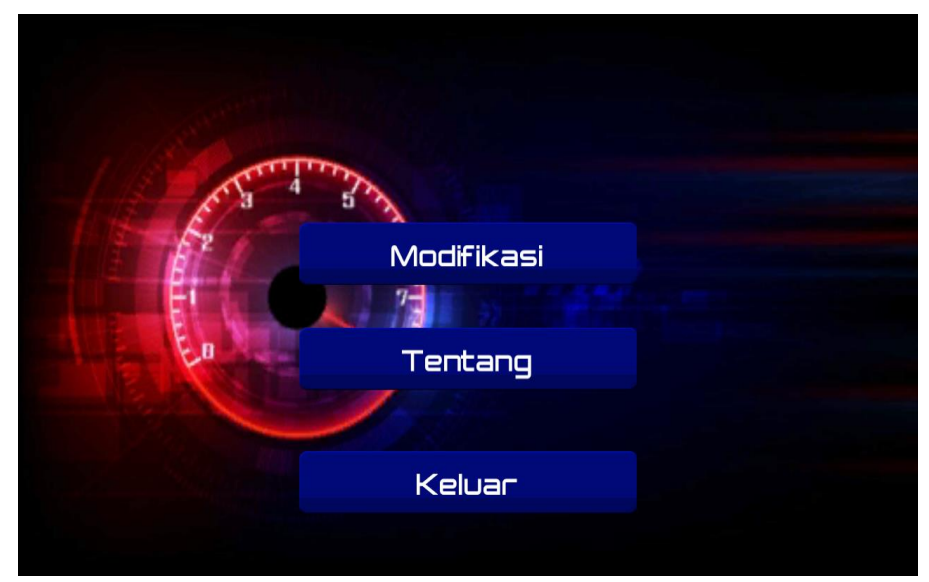

**Gambar 4.3** Tampilan menu utama

## **4.3.3 Tampilan menu modifikasi**

Pada form ini sistem akan menampilkan menu pilih motor dan tombol kembali. Pilih motor yang berfungsi untuk memberi tampilan pemilihan tipe motor dan menampilkan objek 3D motor. Jika sudah dan ingin kembali pada menu utama pengguna dapat menekan tombol yang sudah tersedia yaitu tombol kembali yang nantinya jika ditekan akan kembali pada tampilan menu utama aplikasi modifikasi motor.

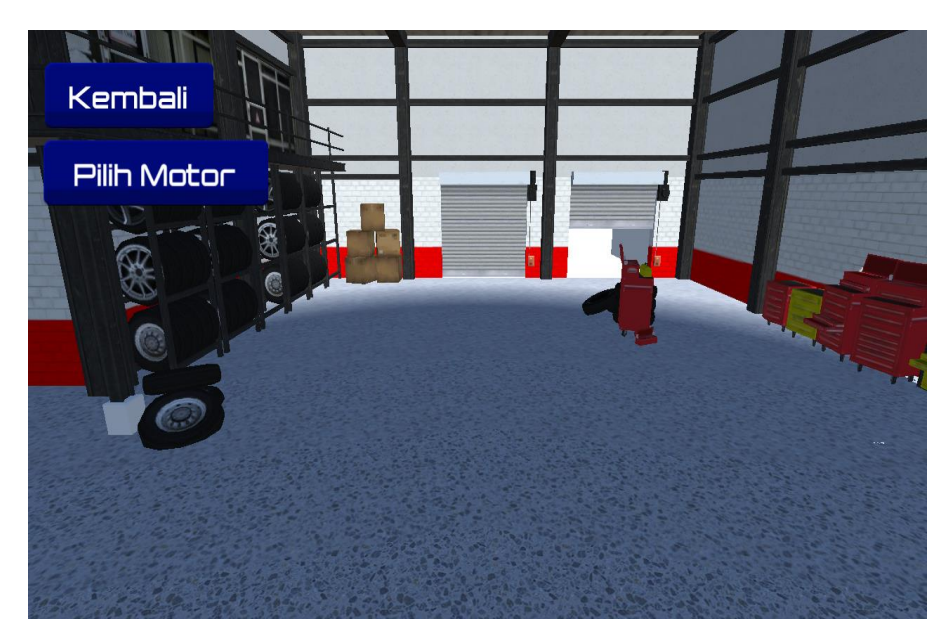

**Gambar 4..4** Tampilan pilih motor

Setelah memilih tombol pilih motor maka sistem akan menampilkan pilihan tipe motor. Kemudian pengguna memilih tipe motor untuk menampilkan objek 3D motor yang ingin dimodifikasi.

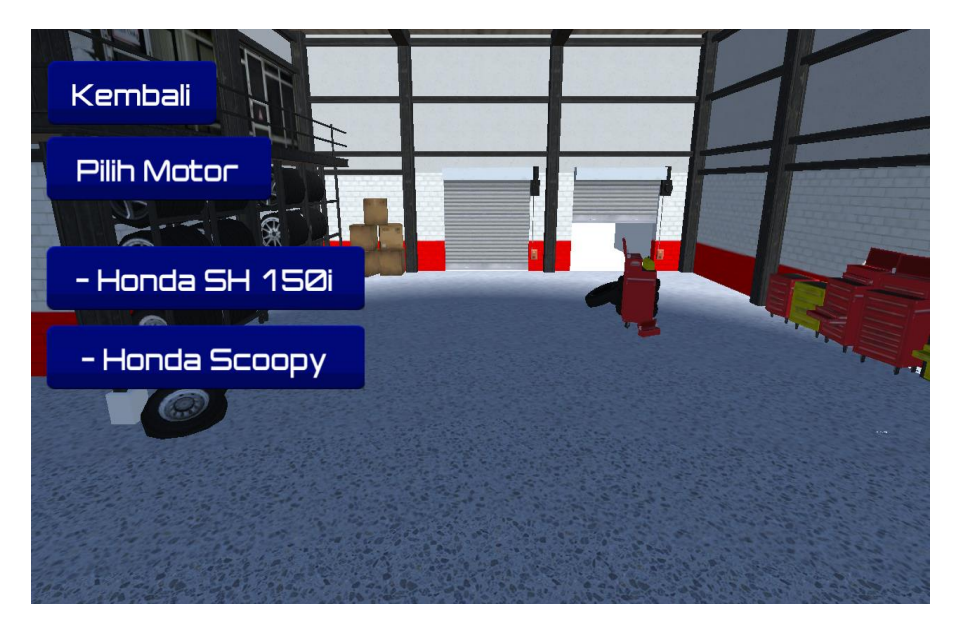

**Gambar 4.5** Tampilan pemilihan tipe motor

## **4.3.4 Tampilan objek 3D**

Pada form ini sistem akan menampilkan objek 3D motor.

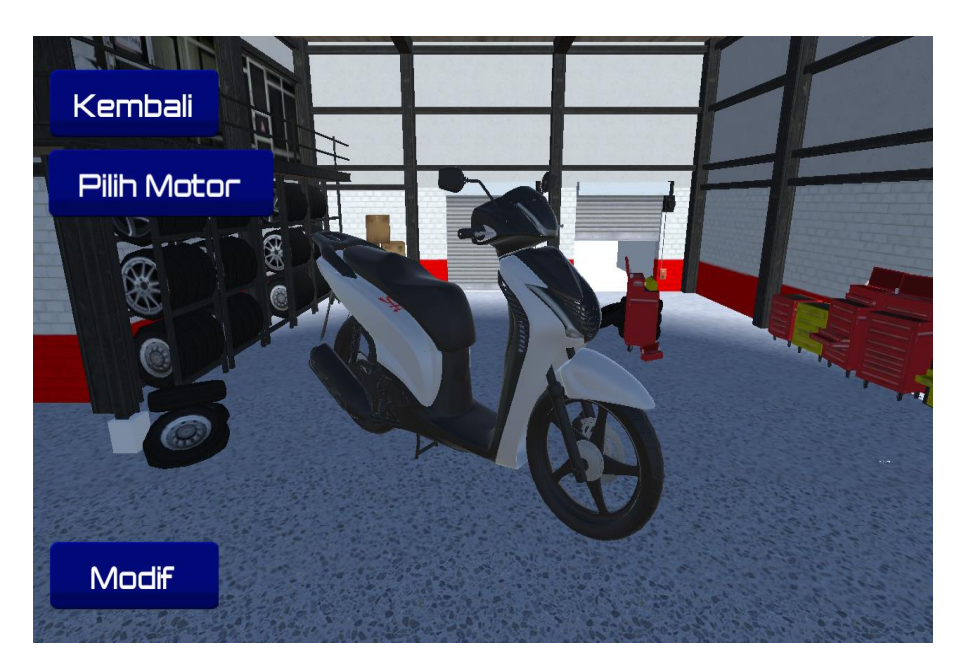

**Gambar 4.6** Tampilan objek 3D motor

## **4.3.5 Tampilan sparepart dan warna**

Pada form ini sistem akan menampilkan beberapa pilihan sparepart dan warn. Terdapat tujuh pilihan sparepart mulai dari velg, ban, tromol, caliper, shock, cakram, spion dan warna. Dan tombol sparepart berguna untuk memodifikasi yang awalnya standart menjadi variasi sedangkan tombol warna digunakan untuk merubah warna pada body motor.

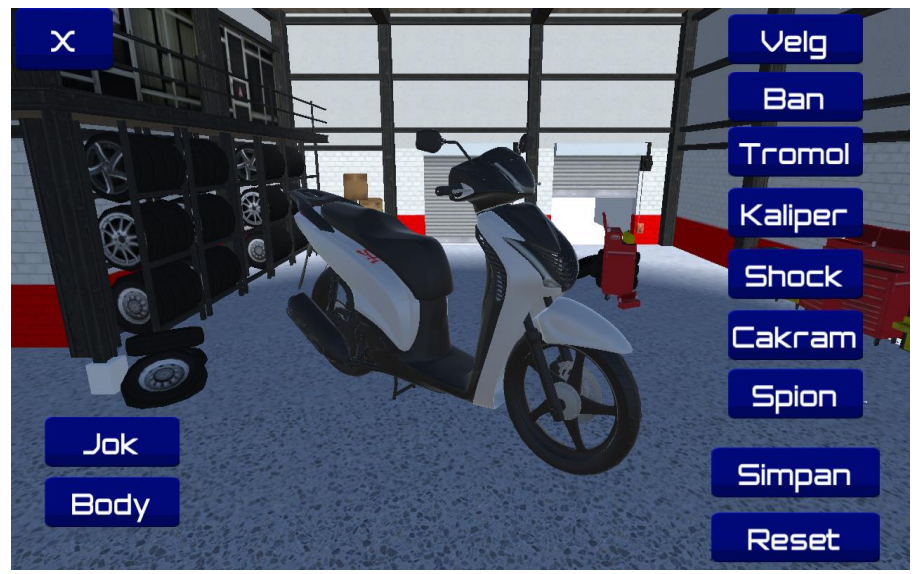

**Gambar 4.7** Tampilan sparepart dan warna

Selanjutnya pada gambar dibawah ini akan menampilkan fungsi dari tomboltombol sparepart modifikasi dan warna. Pada gambar dibawah ini adalah tampilan pemilihan velg.

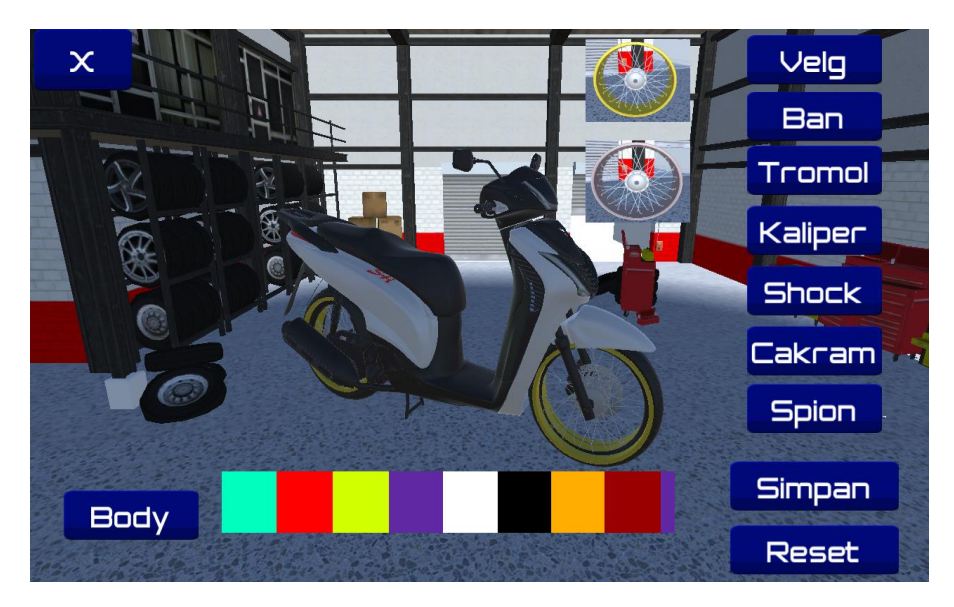

**Gambar 4.8** Tampilan sparepart dan warna

termodifikasi. Berikut contoh gambar modifikasi pada tromol: Velg  $\overline{\mathsf{x}}$ **Ban** Tromol

Lalu pemilihan sparepart tromol yang akan merubah bentuk tromol yang

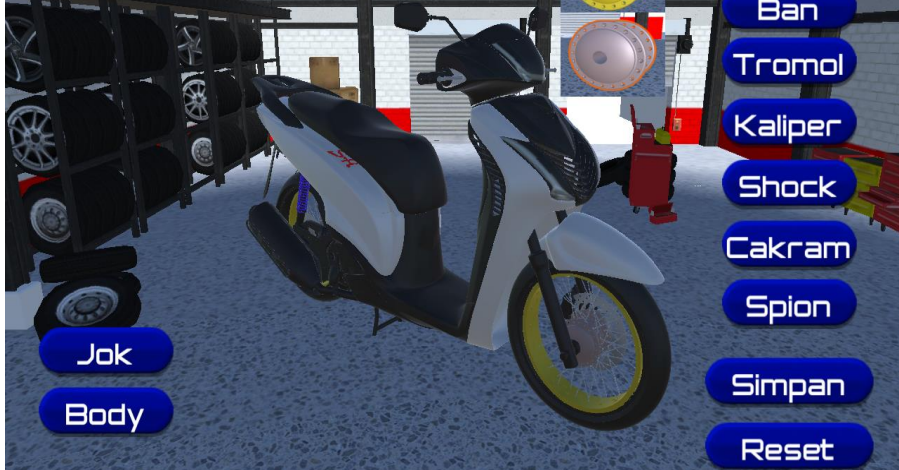

**Gambar 4.9** Tampilan sparepart tromol

Setelah pemilihan sparepart tromol pada modifikasi maka dilanjutkan dengan pemilihan kaliper.

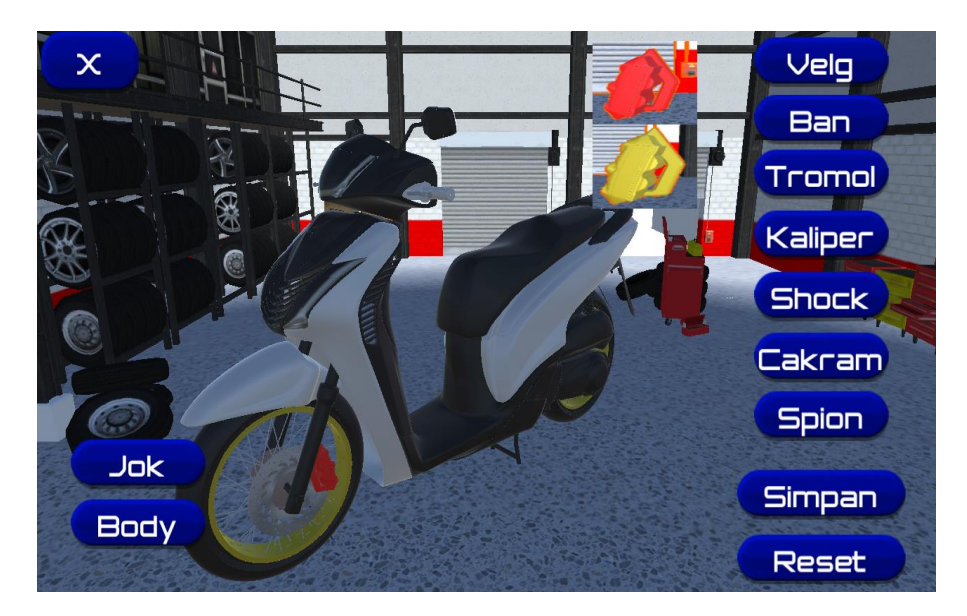

**Gambar 4.10** Tampilan sparepart kaliper

Dilanjutkan dengan pemilihan sparepart shock yang sudah disediakan pada tampilan aplikasi modifikasi motor.

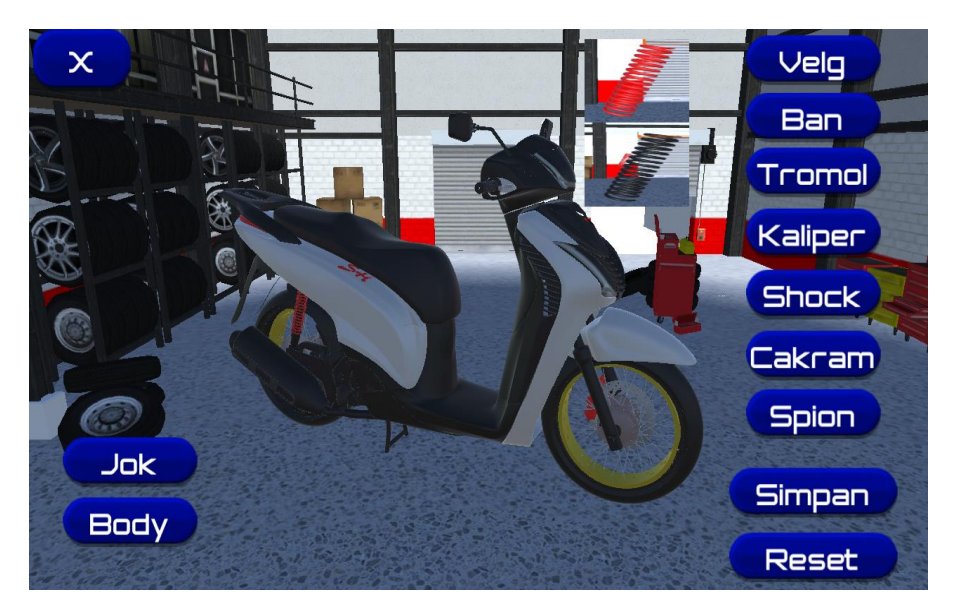

**Gambar 4.11** Tampilan sparepart shock

Untuk melanjutkan modifikasi agar lebih menarik lagi diperlukan penambahan pada sparepart modifikasi yang sudah disediakan. Yaitu dengan pemilihan sprepart modifikasi cakram.

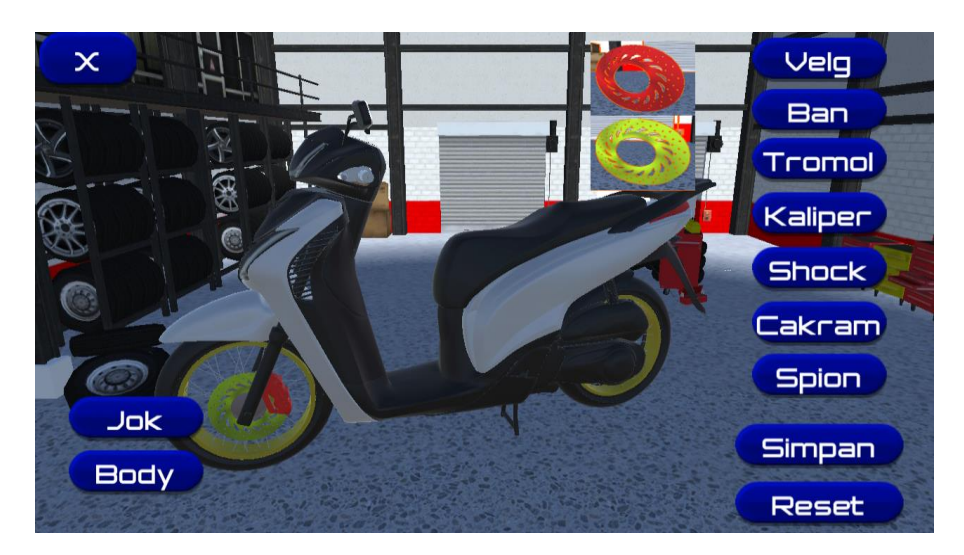

40 **Gambar 4.12** Tampilan sparepart cakram

Selanjutnya pemilihan pada spion motor.

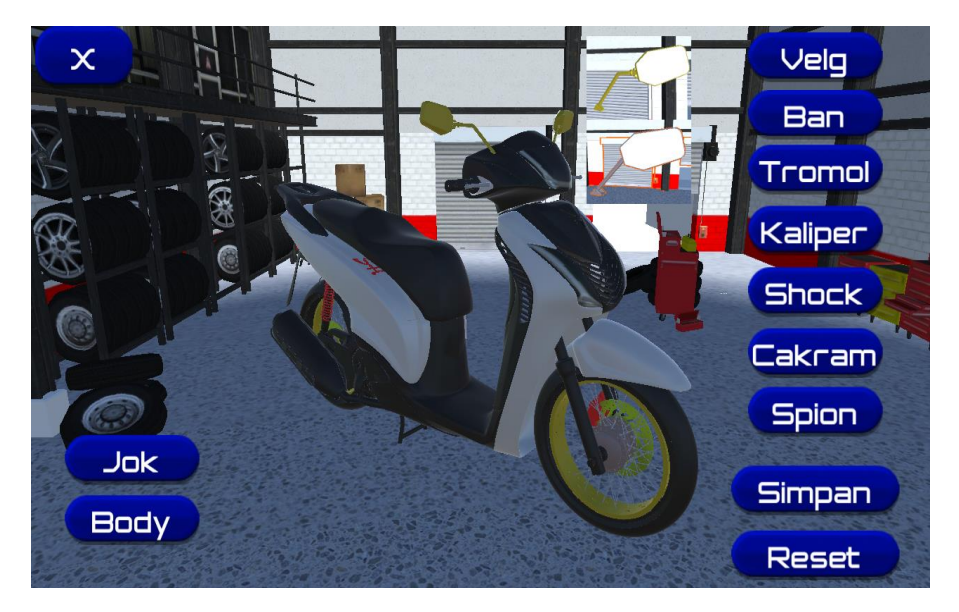

**Gambar 4.13** Tampilan sparepart spion

Selanjutnya pemilihan pada bagian jok motor yang disediakan berbagai macam warna jok motor pada aplikasi.

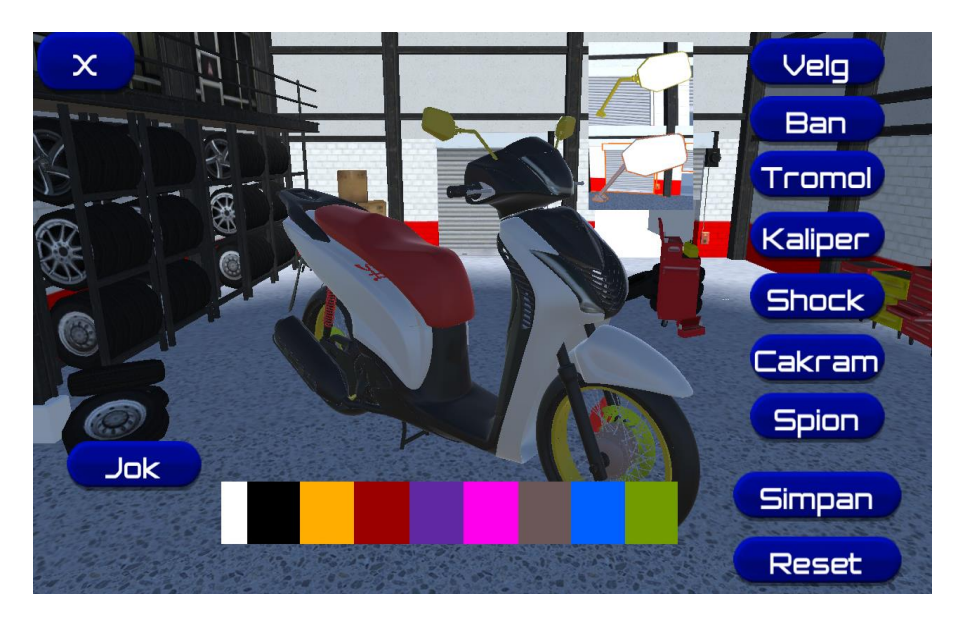

**Gambar 4.14** Tampilan pemilihan warna jok

Pada gambar dibawah ini adalah tampilan pemilihan warna pada body yang akan membuat motor tampil sedikit menarik.

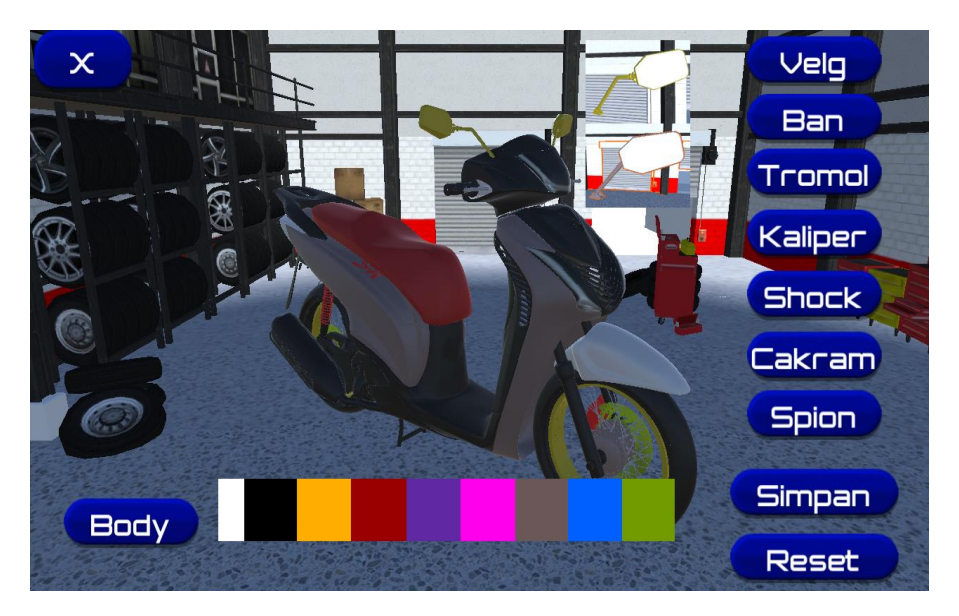

**Gambar 4.15** Tampilan pemilihan warna body

Langkah selanjutnya, pengguna dapat menyimpan hasil modifikasinya pada aplikasi yang nantinya akan tersimpan dalam format JPG. Berikut adalah tampilan simpan dan hasil penyimpanan gambar.

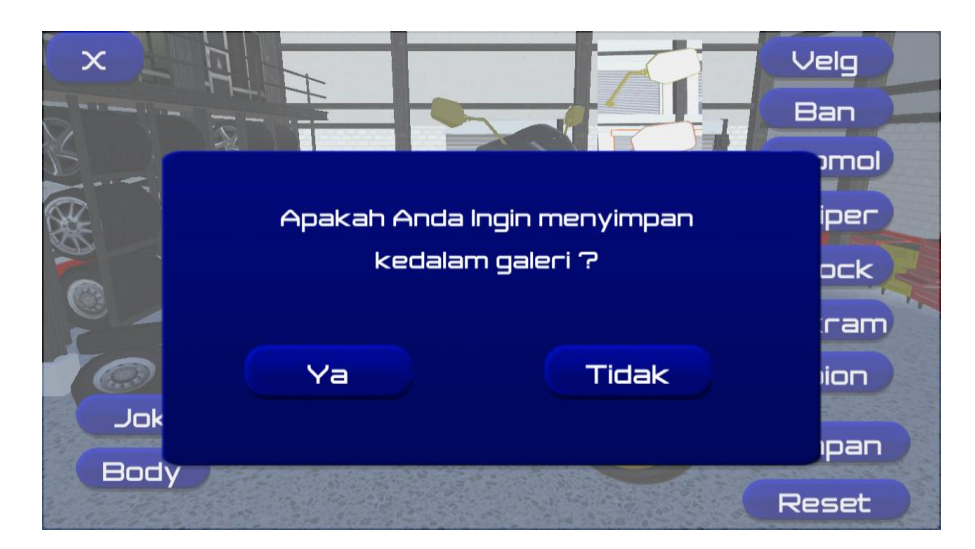

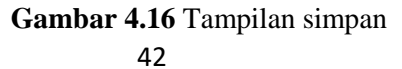

Berikut hasil dari penyimpanan modifikasi dari aplikasi modifikasi motor. hasil penyimpanan gambar motor yang sudah dimodifikasi pengguna dapat dengan mudah membawa hasil modifikasi dan menunjukan modifikasi yang diinginkannya pada bengkel yang akan memodifikasi motor.

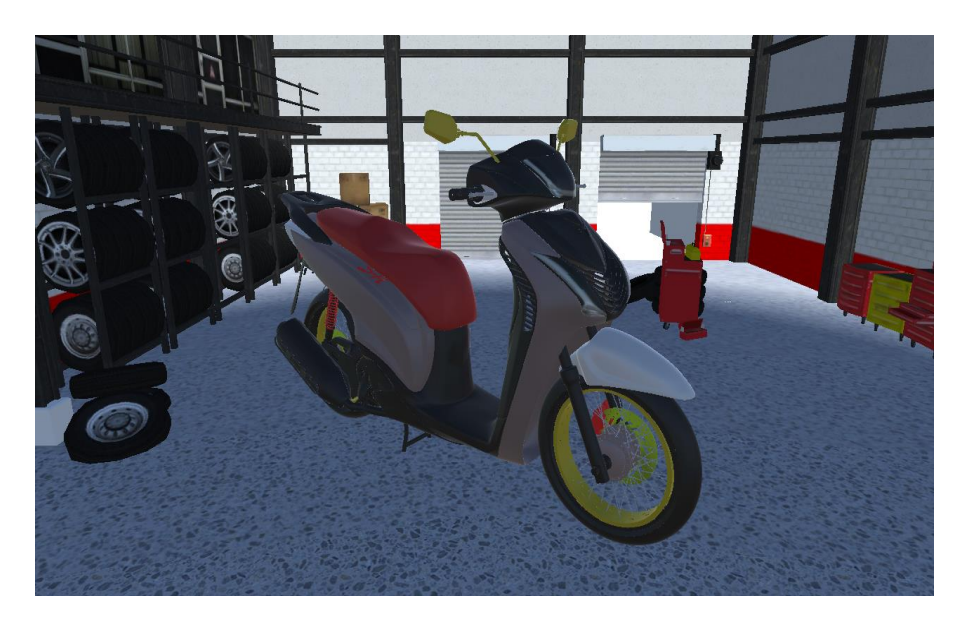

**Gambar 4.17** Tampilan penyimpanan gambar

## **4.3.6 Tampilan menu tentang**

Pada tampilan menu tentang terdapat informasi dan cara pengunaan aplikasi MODIFIKASI MOTOR. Dimana pengguna dapat mengetahui aplikasi yang sedang digunakan melalui menu tentang ini pengguna dapat dengan mudah mendapatkan informasi atau penjelasan yang terkait dengan menu atau fitur di aplikasi yang sedang dioperasikannya. Sehingga pengguna baru sekalipun tidak akan kesulitan menjalankan aplikasi.

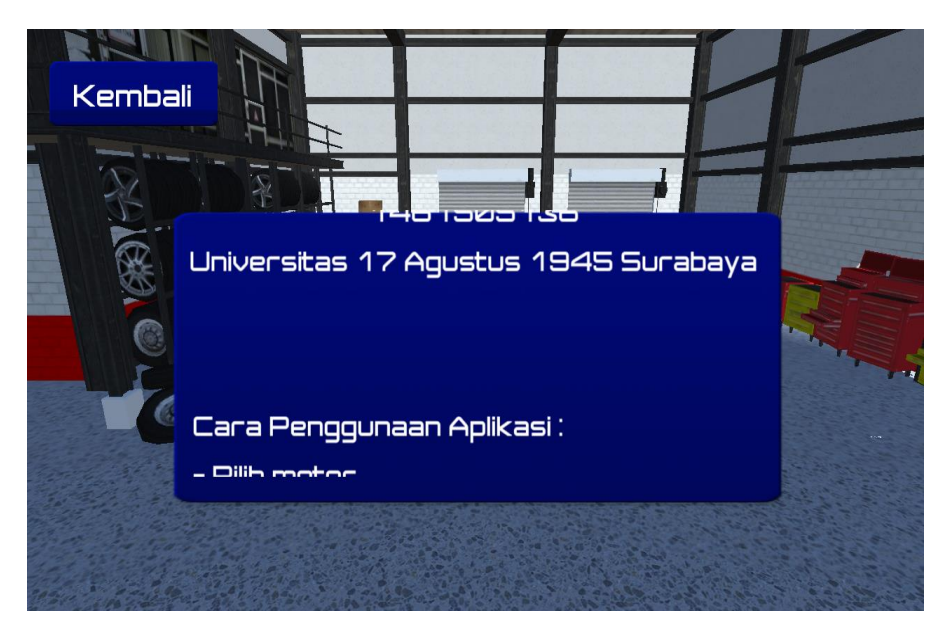

**Gambar 4.18** Tampilan menu tentang

# **4.4 Ujicoba fungsional**

Sistem yang telah dibangun akan diimplementasikan dan di uji secara langsung menggunakan device dengan menggunakan sistem operasi android. Tujuan dari ujicoba fungsionalitas ini adalah untuk menguji validitas dari integrasi dan konsistensi sistem. Yang diperuntukkan untuk mengetahui apakah input dan output sudah sesuai dengan apa yang diharapkan.

| N <sub>0</sub> | Fungsi yang diuji  | Cara<br>pengujian                          | <b>Hasil</b> yang<br>diharapkan                                                                          | <b>Hasil</b> |
|----------------|--------------------|--------------------------------------------|----------------------------------------------------------------------------------------------------|--------------|
|                | Form splash screen | Membuka<br>aplikasi<br>modifikasi<br>motor | Form<br>menunjukkan<br>splash screen                                                                     | Ok           |
| $\overline{2}$ | Form menu utama    | Aplikasi telah<br>berjalan                 | Form<br>menampilkan<br>tampilan menu<br>utama dan tiga<br>tombol yaitu<br>modifikasi,<br>tentang, keluar | Ok           |

**Tabel 4.2** Hasil pengujian aplikasi

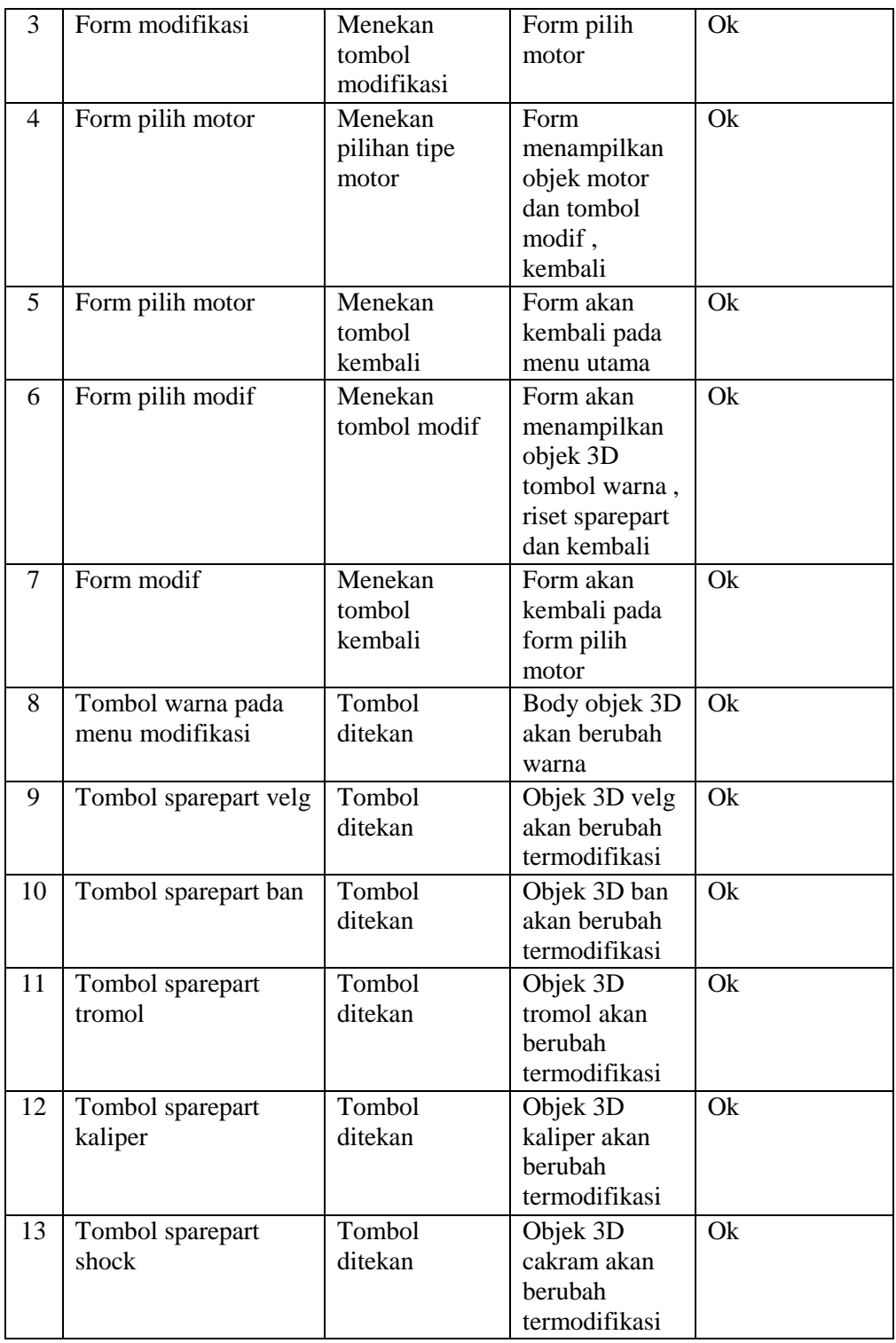

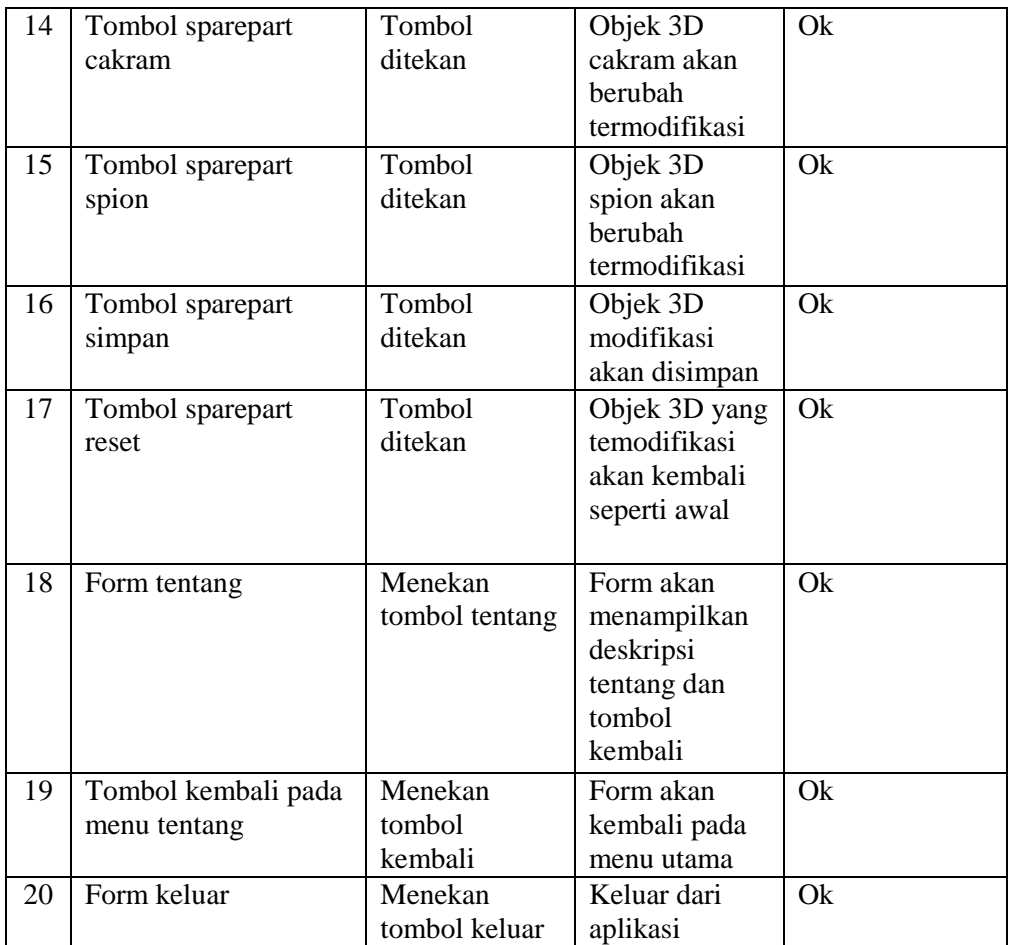

## **4.5 Ujicoba kinerja aplikasi**

Ujicoba aplikasi mobile atau disebut sebagai testing proses dimana aplikasi yang dibuat diuji kegunaan dan konsistensinya. Pada test ini pengujian dilakukan pada sisi software dan hardware, dimulai dari aplikasi modifikasi motor dimulai, sengan tujuan untuk mengetahui kemampuan software dan hardware yang dipakai untuk menjalankan aplikasi. Pada tahap ini dilakukan pengujian menggunakan perangkat android dengan spesifikasi berikut :

| N <sub>o</sub> | Perangkat | spesifikasi    |
|----------------|-----------|----------------|
|                | Android   | Lollipop 5.1.1 |
|                | Layar     | 5.0 inchi      |

**Tabel 4.3** spesifikasi perangkat

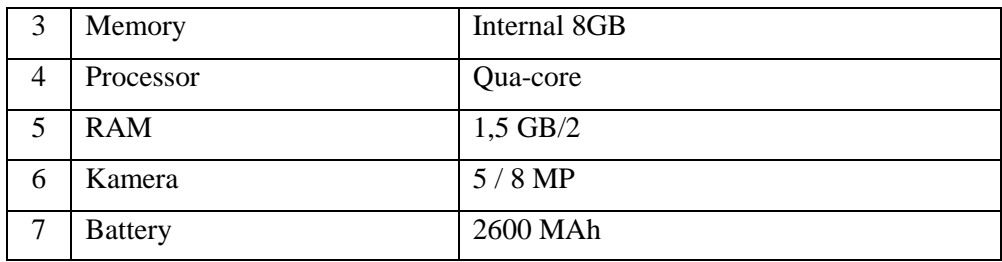

Aplikasi secara keseluruhan telah di ujicoba dengan hasil sebagai berikut:

| N <sub>0</sub> | kinerja aplikasi yang di uji | <b>Hasil</b> | keterangan      |
|----------------|------------------------------|--------------|-----------------|
| 1              | Ukuran file aplikasi         | 21,28 MB     | Modif Motor.apk |
| 2              | Ukuran aplikasi terinstal    | 85,69 MB     |                 |
| 3              | Total memory terpakai        |              |                 |
| 4              | Total CPU terpakai           |              |                 |
| 5              | Waktu membuka aplikasi       | 3 detik      |                 |
| 6              | Waktu klik tombol            | 2 detik      |                 |

**Tabel 4.4** Hasil ujicoba kinerja aplikasi

# **4.6 Pengujian kompatibilitas**

Pada tahap ini pengujian dilakukan guna untuk mengetahui apakah aplikasi modifikasi motor beserta tombol sparepart yang dijalankannya dapat berjalan dengan baik pada beberapa device android yang memiliki spesifikasi yang berbeda, hasil dari pengujian kompatibilitas aplikasi pada beberapa device sebagai berikut:

**Tabel 4.5** Tabel pengujuan kompatibilitas

| <b>Tipe</b> | <b>Chipset</b> | <b>RAM</b> | Ukur  | Kamera | <b>Versi</b> | Keteranga |
|-------------|----------------|------------|-------|--------|--------------|-----------|
| device      |                |            | an    |        | android      |           |
|             |                |            | lavar |        |              |           |

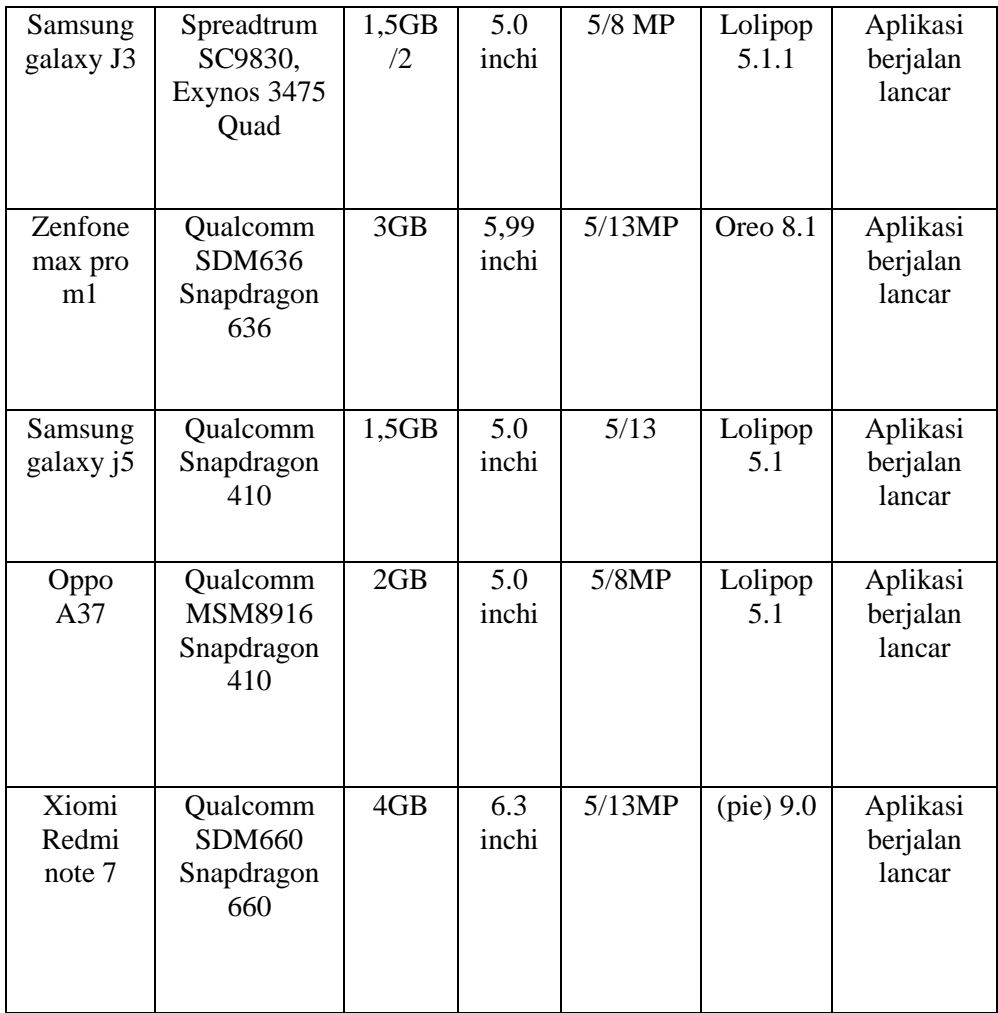

## **4.7 Pengujian usabilitas**

Pengujian usabilitas pada tahap ini menggunakan metode kuisioner. Digunakan untuk mengetahui tingkat kegunaan dan manfaat dari aplikasi yang telah dibangun. Kuisioner yang diajukan berjumlah 10 nuah pertanyaan yang dibagi menjadi lima aspek yaitu desain pengenalan, user interface, kemudahan pengguna, materi, kegunaan. Dalam kuisioner ini dilakukan pada 30 responden yang telah mengoperasikan aplikasi modifikasi motor. Responden akan diminta untuk berpendapat mengenai aplikasi berdasarkan lima aspek yang sudah ditentukan. Dalam pembuatan uji usabilitas ad beberapa pernyataan dan pertanyaan yang akan diajukan kepada responden untuk mengidentifikasikan tingkat kesetujuan.

## **4.7.1 Instrumen Usabilitas**

Pada intrumen usabilitas untuk pengguna ini dutunjukkan kepada pengguna aplikasi modifikasi motor. Instrument usabilitas ini berisi beberapa aspek penilaian yang meliput aspek desain pengenalan, user interface, kemudahan pengguna, materi, kegunaan. Pembuatan instrument untuk pengguna dapat dilihat pada **Tabel 4.6**  berikut:

| N <sub>0</sub> | <b>Aspek</b> | <b>Indikator</b>          | Sub indikator                        | <b>Butir</b>    |
|----------------|--------------|---------------------------|--------------------------------------|-----------------|
| 1              | Desain       | Interaktif                |                                      | 1               |
|                | pengenalan   | Fleksibelitas             |                                      | $\overline{2}$  |
|                |              | Tata bahasa               |                                      | $\overline{3}$  |
| $\overline{2}$ | User         | Desain tampilan           |                                      | $\overline{4}$  |
|                | interface    | teks                      | Keterbacaan<br>teks                  | 5,6             |
|                |              |                           | Tata letak teks                      | 7               |
|                |              | Kualitas gambar           | Kejelasan<br>gambar 3D               | 8,9             |
|                |              |                           | Ukuran gambar                        | 10              |
|                |              |                           | Kecepatan<br>menampilkan<br>objek 3D | 11              |
|                |              | Tombol navigasi           |                                      | 12              |
|                |              | Penjelasan                |                                      | $\overline{13}$ |
|                |              | petunjuk                  |                                      |                 |
|                |              | penggunaan                |                                      |                 |
| 3              | Kemudahan    | Kelancaran                |                                      | 14              |
|                | penggunaan   | dalam                     |                                      |                 |
|                |              | pengoperasian             |                                      |                 |
|                |              | Kemudahan                 |                                      | $\overline{15}$ |
|                |              | menjalankan<br>aplikasi   |                                      |                 |
| $\overline{4}$ | Materi       | Isi materi                | Pemahaman<br>modifikasi<br>motor     | 16              |
|                |              |                           | Penggunaan<br>sparepart modif        | 17              |
|                |              |                           | Pemahaman                            | 18              |
|                |              |                           | penggunaan                           |                 |
|                |              |                           | sparepart motor                      |                 |
| 5              | Kegunaan     | Mempermudah<br>pengenalan |                                      | 19              |

**Tabel 4.6** Instrumen respon

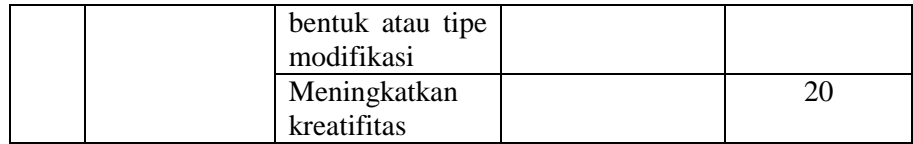

## **4.7.2 Penilaian Respon**

Untuk mengetahui hasil penilaian respon dari aspek desain pengenalan, user interface, kemudahan penggunaan, materi, dan kegunaan. maka dapat dilihat tabel hasil konversi skor dari skala lima aspek masing-masing. Penilaian terdiri dari lima kategori sangat baik, baik, cukup, tidak baik, sangat tidak baik. Skor dapat dilihat pada **Tabel 4.7** berikut:

| No.            | Penilaian       | Keterangan        |
|----------------|-----------------|-------------------|
|                | $80\% - 100\%$  | Sangat baik       |
| 2              | 60% - 79,99%    | Baik              |
| 3              | 40% - 59,99%    | Cukup             |
| $\overline{4}$ | 20% - 39,99%    | Tidak baik        |
| 5              | $0\% - 19,99\%$ | Sangat tidak baik |

**Tabel 4.7** Penilaian respon

# **4.7.3 Data Hasil Uji Responden**

Hasil dari sebanyak 30 responden dalam penilaian mengenai desain pengenalan dapat saya jabarkan berupa tabel berisikan hasil angka dan presentasinya sebagai berikut:

**Tabel 4.8** aspek desain pengenalan

| N <sub>0</sub> | <b>Jawaban</b> | <b>Hasil</b> | $\frac{6}{9}$ | <b>Aspek</b> |
|----------------|----------------|--------------|---------------|--------------|
|                | Sangat baik    | 24           | 27,2%         |              |
|                | Baik           | 42           | 45,9%         |              |
| 3              | Cukup          | 26           | 28,7%         | Desain       |
|                | Tidak baik     |              |               | pengenalan   |

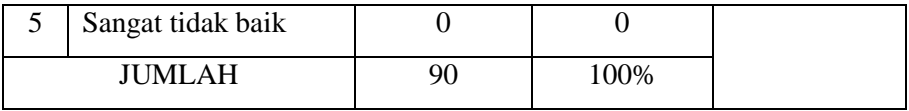

Dibawah ini merupakan gambar diagram yang merupakan hasil penilaian dari kuisioner aspek desain pengenalan dengan pemberian 3 butir soal kepada sebanyak 30 responden. Dengan presentase jawaban sangat baik sebanyak 27,2%, baik sebanyak 45,9%, cukup sebanyak 28,7%, dan hasil penilaian tidak baik dan sangat tidak baik sebanyak 0.

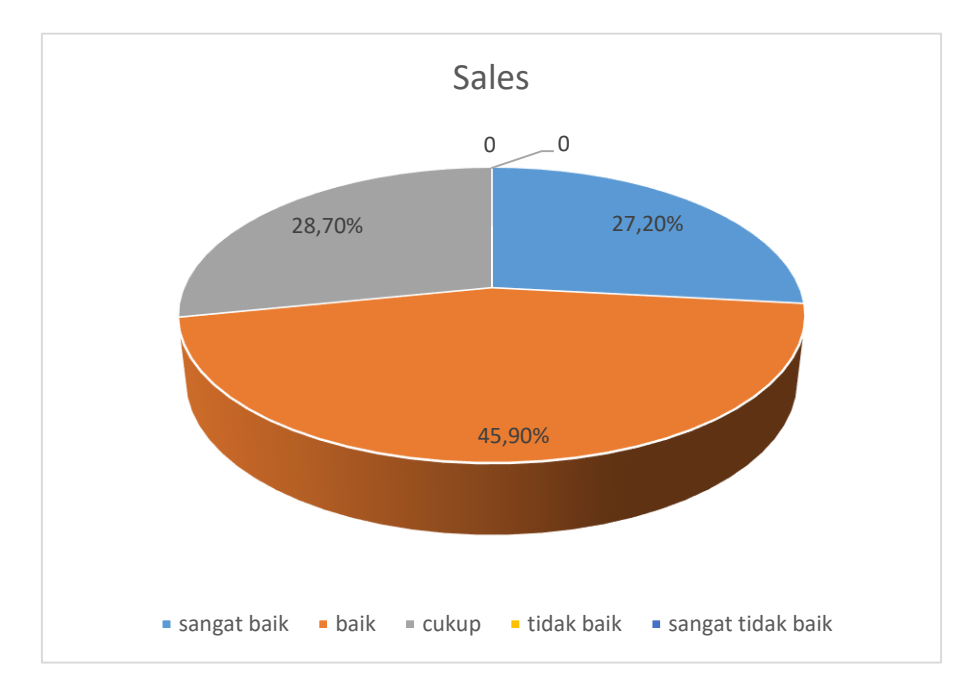

 **Gambar 4.10** presentase aspek desain pengenalan

Hasil dari kuisioner aspek user interface dengan total 10 butir soal kepada 30 responden berupa tabel dapat dilihat pada tabel berikut:

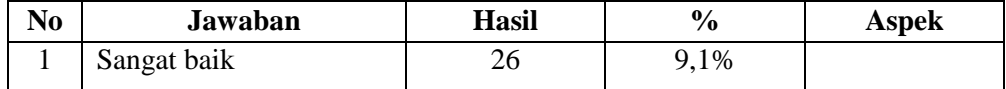

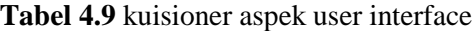

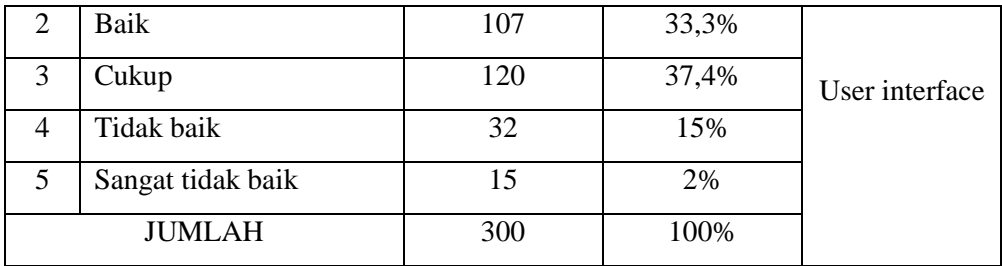

Dibawah ini adalah diagram dari kuisioner aspek user interface dengan pemberian total 10 butir soal kepada 30 responden. Dengan presentase sangat baik 9,1%, baik 33,3%, cukup 37,4%, tidak baik 15%, sangat tidak baik 2% dapat dilihat [ada gambar berikut:

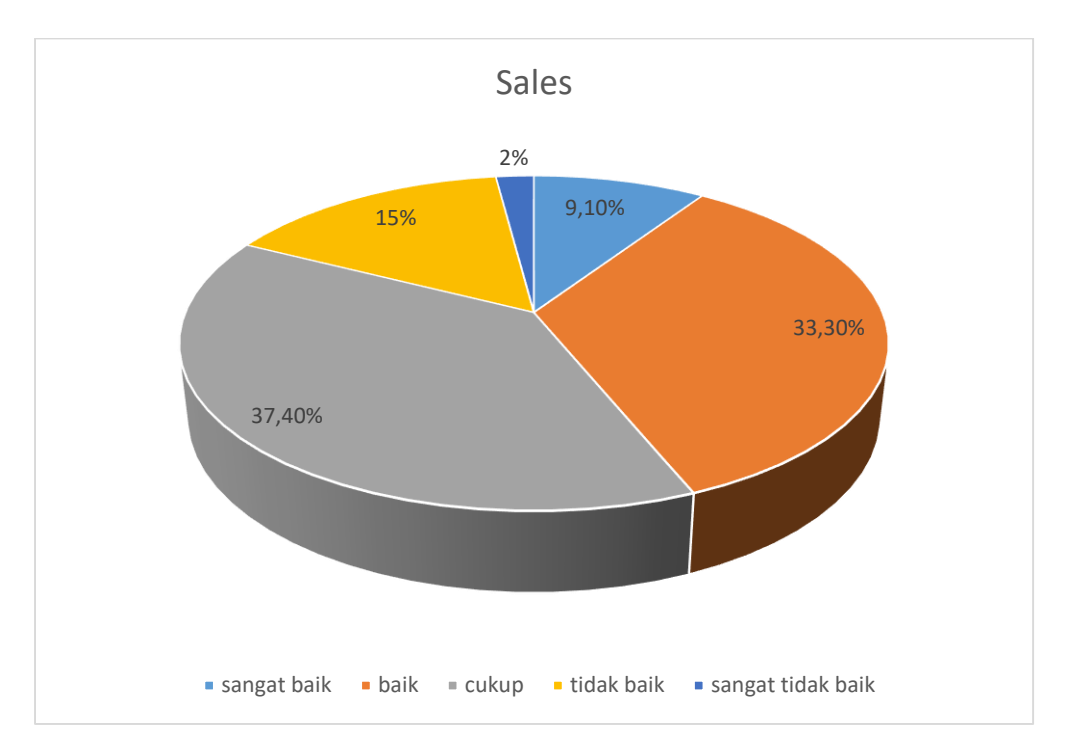

**Gambar 4.11** Presentase aspek user interface

Hasil dari kuisioner aspek kemudahan penggunaan dengan total 3 butir soal kepada 30 responden berupa tabel dapat dilihat pada tabel berikut:

| N <sub>0</sub> | Jawaban           | <b>Hasil</b> | $\frac{0}{0}$ | <b>Aspek</b> |  |
|----------------|-------------------|--------------|---------------|--------------|--|
|                | Sangat baik       |              | 8,3%          |              |  |
|                | Baik              | 29           | 48%           |              |  |
| 3              | Cukup             | 22           | 43,7%         |              |  |
| 4              | Tidak baik        | $\theta$     | $0\%$         | Kemudahan    |  |
| 5              | Sangat tidak baik | $\theta$     | 0%            | penggunaan   |  |
|                | JUMLAH            | 60           | 100%          |              |  |

**Tabel 4.10** Aspek Kemudahan penggunaan

Berikut adalah diagram dari kuisioner aspek kemudahan penggunaan dengan pemberian total 2 butir soal kepada 30 responden. Dengan presentase jawaban sangat baik 8,3%, baik 48%, cukup 43,7% dapat dilihat pada gambar berikut.

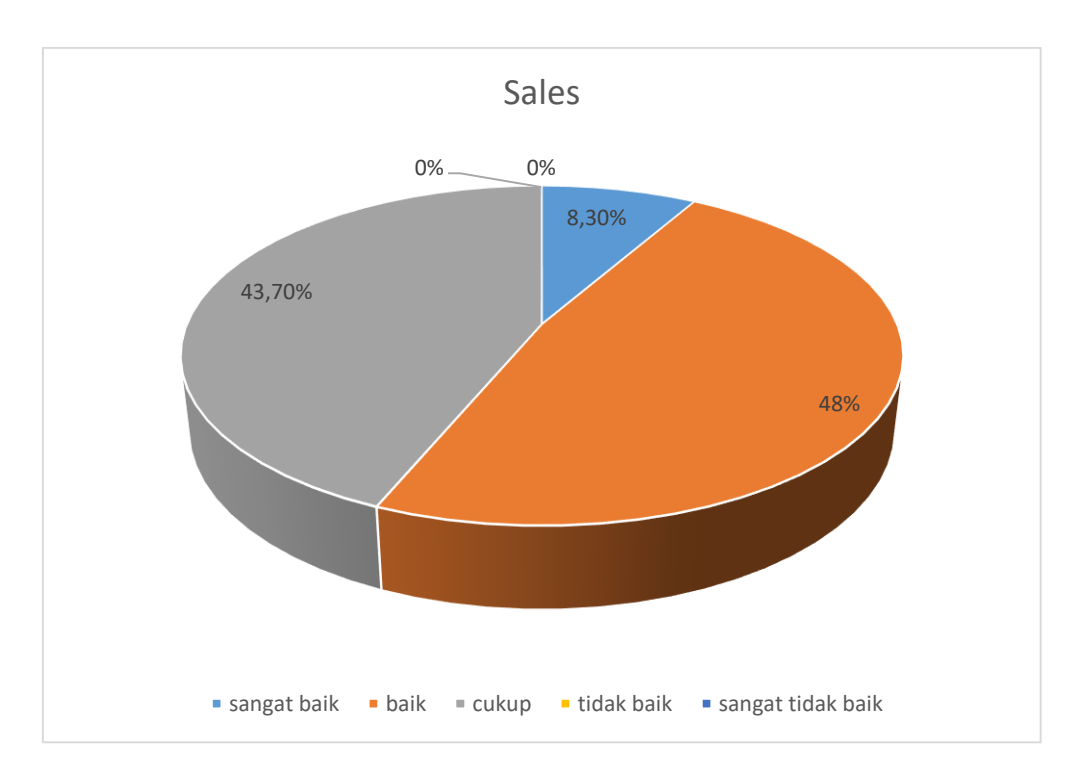

**Gambar 4.12** Presentase aspek kemudahan penggunaan

Aspek dari kuisioner aspek materi dengan total 3 butir soal kepada 30 responden berupa tabel dapat dilihat sebgai berikut:

| N <sub>0</sub> | <b>Jawaban</b>    | <b>Hasil</b> | $\frac{6}{6}$ | <b>Aspek</b> |
|----------------|-------------------|--------------|---------------|--------------|
|                | Sangat baik       | 9            | 9,7%          | 9,7%         |
| 2              | baik              | 25           | 22,4%         | 22,4%        |
| 3              | cukup             | 31           | 36,8%         | 36,8%        |
| $\overline{4}$ | Tidak baik        | 16           | 19,8%         | 19,8%        |
| 5              | Sangat tidak baik | 9            | 11,3%         | 11,3%        |
|                | <b>JUMLAH</b>     | 90           | 100%          | 100%         |

**Tabel 4.11** Kuisioner aspek materi

Berikut adalah diagram dari kuisioner aspek materi dengan pemberian total 3 butir soal kepada 30 responden. Dengan presentase jawaban sangat baik 9,7%, baik, 22,4%, cukup 36,8%, tidak baik 19,8%, sangat tidak baik 11,3% presentase aspek materi dapat dilihat pada gambar berikut:

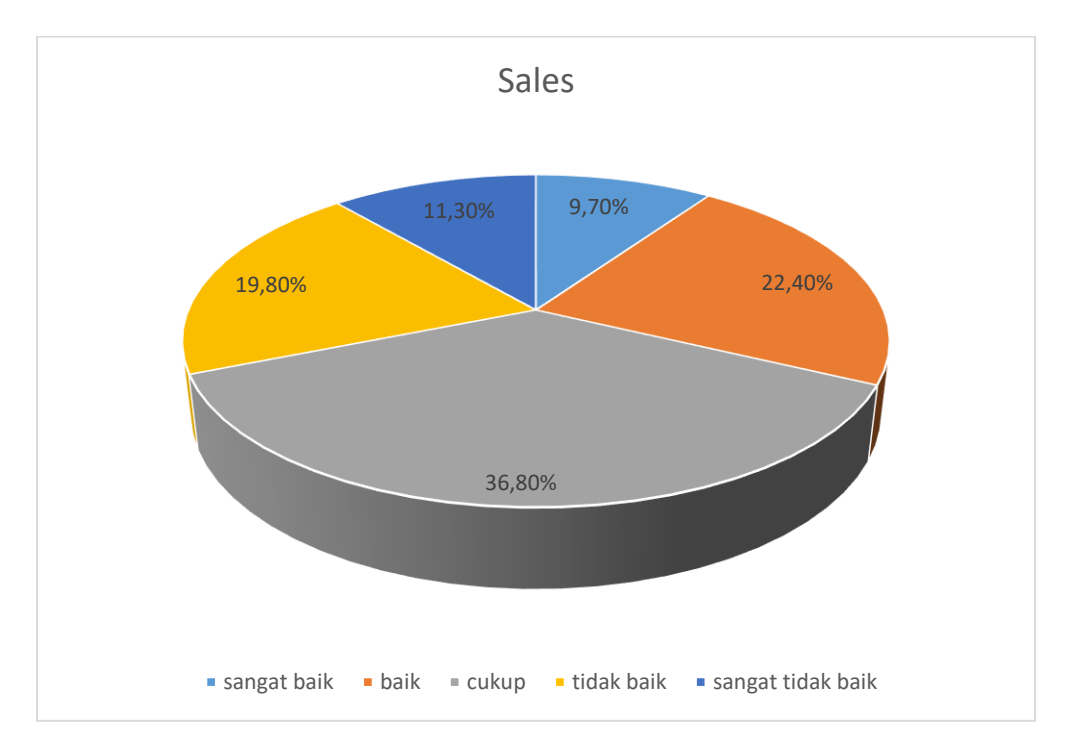

**Gambar 4.13** presentase aspek materi

Hasil dari kuisioner aspek kegunaan dengan total 3 butir soal kepada 30 responden berupa tabel dapat dilihat pada tabel berikut:

| N <sub>0</sub> | <b>Jawaban</b>    | <b>Hasil</b>     | $\frac{0}{0}$ | <b>Aspek</b> |
|----------------|-------------------|------------------|---------------|--------------|
| $\mathbf{1}$   | Sangat baik       | 13               | 23%           |              |
| 2              | Baik              | 28               | 46%           | kegunaan     |
| 3              | Cukup             | 19               | 31%           |              |
| $\overline{4}$ | Tidak baik        | $\boldsymbol{0}$ | 0%            |              |
| $\mathfrak{S}$ | Sangat tidak baik | $\Omega$         | 0%            |              |
|                | <b>JUMLAH</b>     | 60               | 100%          |              |

**Tabel 4.12** kuisioner aspek kegunaan

Diagram dari kuisioner aspek kegunaan dengan pemberian total 2butir soal kepada 30 responden. Dengan prosentase jawaban sangat baik 23%, baik 46%, cukup 31% dapat dilihat pada gambar berikut:

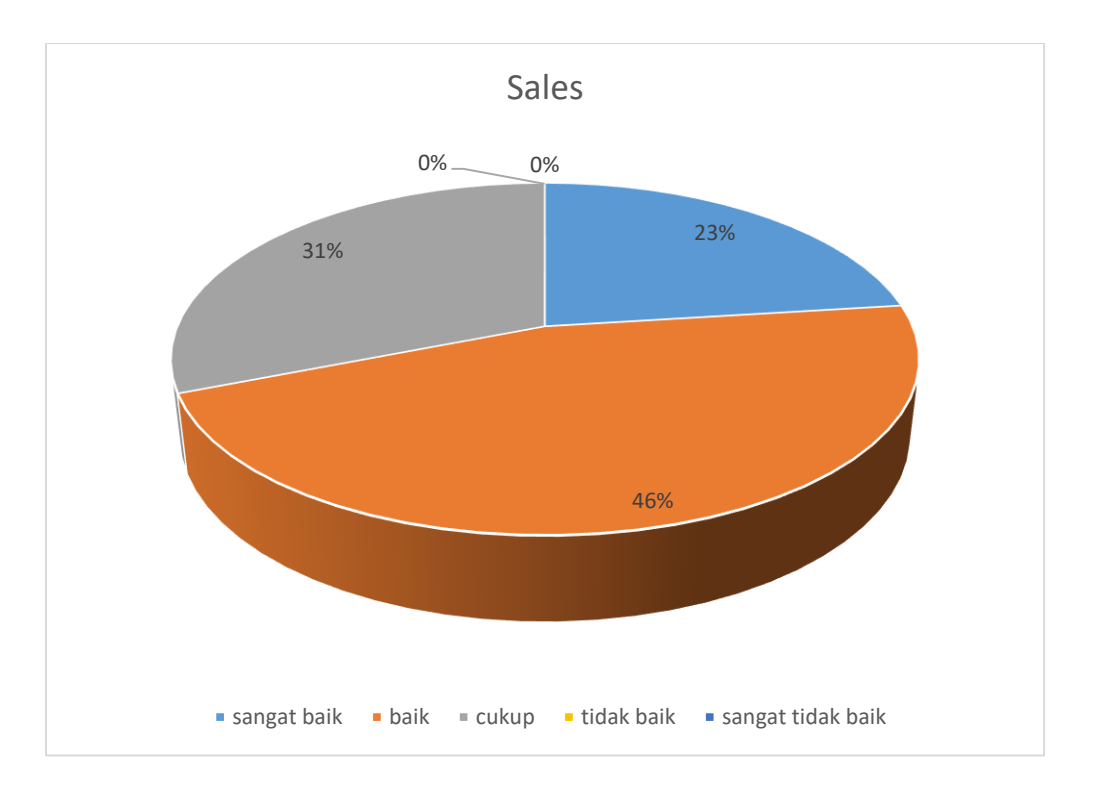

**Gambar 4.14** Presentase aspek kegunaan

Dari hasil uji respon pengguna yang dilakukan 30 responden. Didapat aspek desain pengenalan mendapatkan nilai 75,3% dengan kategori "baik", aspek user interface mendapatkan nilai 62,0% dengan kategori "baik" aspek kemudahan penggunaan mendapat nilai 71,6% dengan kategori "baik" aspek materi mendapatkan nilai 52,4% dan aspek kegunaan mendapatkan nilai 81,0% dengan kategori "baik" hasil dari seluruh aspek mendapatkan nilai 68,46% dengan kategori "baik" tabel hasil penilaian dapat dilihat pada tabel berikut:

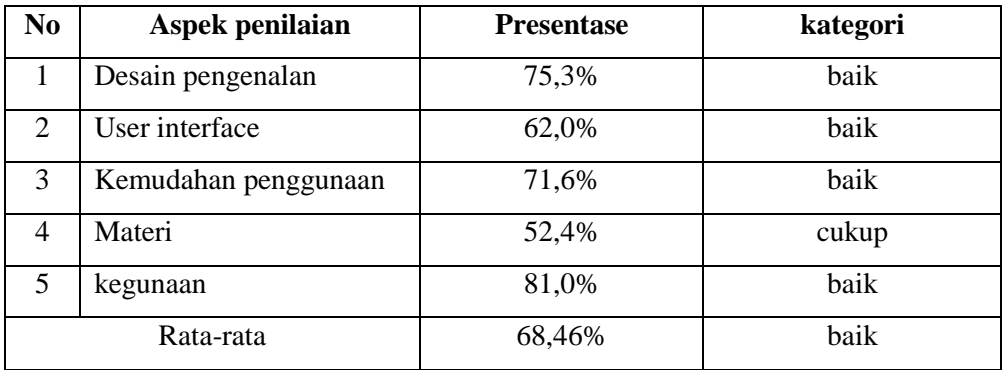

## **4.8 Analisa Hasil Pengujian**

Berdasarkan pengujian yang telah dilakukan, analisis hasil pengujian dari aplikasi modifikasi motor 3D berbasis android adalah sebagai berikut:

- 1. Berdasarkan dari hasil ujicoba fungsionalitas dapat dinyatakan bahwa aplikasi dapat berjalan dengan baik sesuai fungsionalitas yang diujikan.
- 2. Berdasarkan ujicoba kinerja aplikasi dapat dinyatakan bahwa aplikasi memiliki peforma cukup baik.
- 3. Berdasarkan pengujian kompabilitas aplikasi dapat dinyatakan bahwa aplikasi dapat berjalan pada perangkat android yang berbeda.
- 4. Berdasarkan pengujian kompabilitas aplikasi, dapat dinyatakan bahwa spesifikasi dari perangkat android yang digunakan dapat mempengaruhi peforma dari aplikasi.
- 5. Berdasarkan pada hasil pengujian usabilitas menggunakan kuisioner aplikasi dapat dinyatakan baik. Dengan memperoleh 69,64% dari 30 responden.

*Halaman ini sengaja dikosongkan*
### **BAB 5**

## **KESIMPULAN DAN SARAN**

Berdasarkan dari hasil pengembangan sistem yang telah dilakukan, dapat diambil sebuah kesimpulan dan saran yang berhubungan dengan pembahasan yang telah dikemukakan sebelumnya. Hasil penelitian aplikasi modifikasi motor 3D berbasis android, maka dapat diambil kesimpulan sebagai berikut:

## **5.1 Kesimpulan**

Dari berbagai penjelasan yang telah diuraikan dalam laporan ini, maka dapat disimpulkan beberapa hal sebagai berikut:

- 1. Hasil dari penilaian respon pengguna terhadap aplikasi modifikasi motor 3D berbasis android dilihat dari aspek desain pengenalan, aspek tampilan, aspek materi, aspek manfaat yaitu 78,64 atau termasuk kategori "baik" sabagai media modifikasi
- 2. Software yang digunakan untuk membangun aplikasi adalah Unity, blender,
- 3. Aplikasi modifikasi motor 3D berbasis android dapat digunakan dimana saja karena bersifat mobile.
- 4. Hasil pengujian kompatibilitas aplikasi modifikasi motor 3D berbasis android, dapat dinyatakan bahwa spesifikasi dari device atau perangkat android yang digunakan dapat mempengaruhi peforma dari aplikasi.

# **5.2 Saran**

Berdasarkan hasil penelitian aplikasi modifikasi motor 3D berbasis android, adapun saran sebagai berikut:

- 1. Desain objek 3D motor agar dibuat lebih detail lagi pada bagian komponenkomponen terkecil.
- 2. Aplikasi modifikasi motor 3D berbasis android yang dibangun mendapatkan skor terendah dari aspek materi, oleh karena itu aplikasi perlu dikembangkan lagi dengan menambahkan isi materi yang lebih lengkap
- 3. Modifikasi motor pada ruang lingkup diperluas lagi, tidak hanya modifikasi pergantian sparepart namun dilengkapi dengan kerangka modifikasi beserta bagian lainnya.
- 4. Penambahan sparepart pada modifikasi motor lebih diperlengkap lagi,untuk mendapatkan hasil yang jauh lebih baik lagi.

## **DAFTAR PUSTAKA**

C. Sibero, I. 2009. *Langkah Mudah Membuat Game 3D*.Yogyakarta : Mediakom.

Furqon, Rochiana. 2014. "Prototipe Pembangunan Game 2 Dimensi Menggunakan Aplikasi Game Maker". *Skripsi*. Tangerang : STIMIK RAHARJA

Engine Unity 3D ", E-Journal Teknik Informatika, (Online), Vol 4, No. 2.

Andi. 2014. *Mudah membuat Game 3 Dimensi Menggunakan Unity 3D*. Yogyakarta : Andi.

Jasson 2009*. Role Playing Maker Software Penampung Kreativitas Inovasi Dan Imajinasi Bagi Game Designer.* Yogyakarta. Andi.

Robin dan Linda (2001). *Perkembangan Multimedia dan CDInteraktif*.

Suyanto, M. (2005). *Multimedia Alat Untuk Meningkatkan Keunggulan Bersaing*.Yogyakarta : Penerbit Andi

D.Suprianto, R.Agustina. Pemograman Aplikasi Android, Jakarta: Mediakom, 2012.

N. Safat. Pemograman Aplikasi Mobile Smartphone dan Tablet PC Berbasis Android, Bandung: Informatika Bandung, 2012.

Sugiyono.2012.*metode penelitian kualitatif, kuantitati dan RnD.Bandung* : Alfabeta

Wahana Komputer. 2013. Android Programming With Eclipse. Semarang. Penerbit Andi.

Pamuji, Eko. 2013. "Pembuatan Aplikasi Pembelajaran Andromath Berbasis Android".

https://otoraja.com/bikers/modifikasi/278 diakses pada tanggal 27 November 2019, pukul 20.00.